# **Clever System**

Version 1.3.4

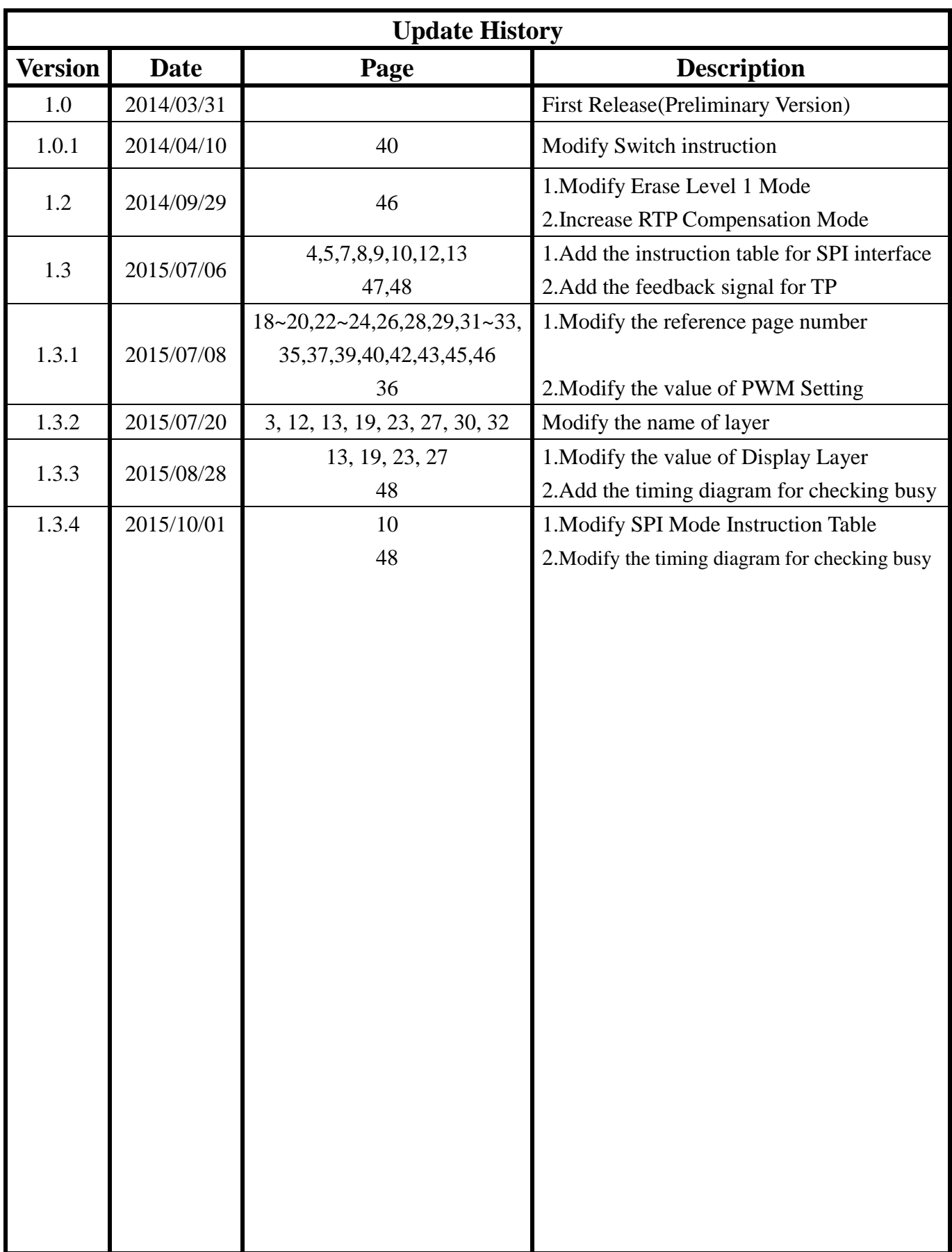

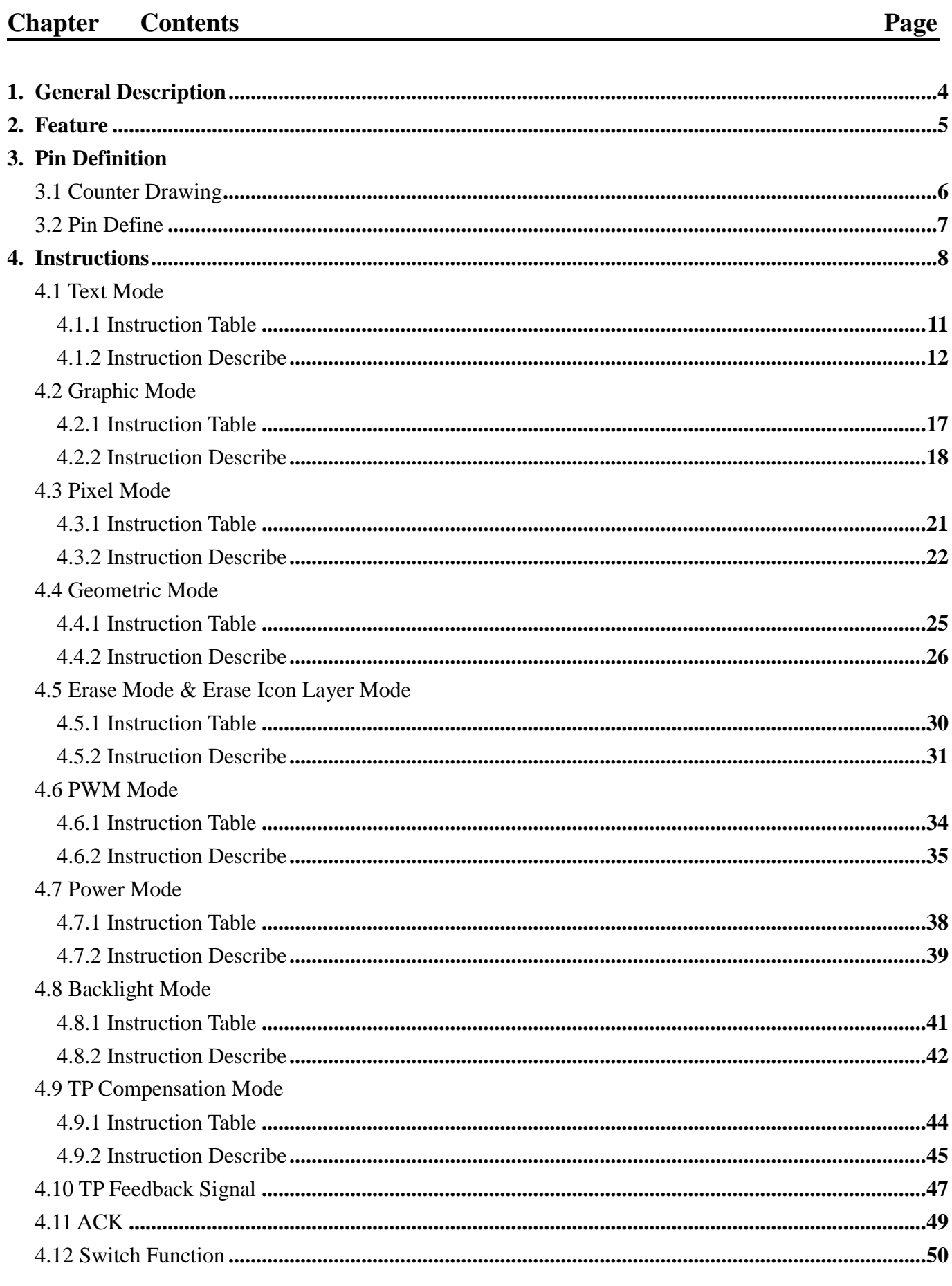

## Date: 2015/10/01

# **FAE Department**

# **1.General Description**

Clever System M-Series TFT is a convenient display module TFT. It can be accomplished protocol by four transmission lines (VCC, GND, TX, RX) and corresponding instruction table. To compare with existing M-Series TFT module, control signal lines and program complexity will be significantly decreased. It will be more convenient for user.

Clever System M-Series TFT has five most modes, include: Text, Graphic, Pixel, Geometric and Clean. The common functions of most modes are following, ex: Repaint display, 180 rotation, Location and Color setting. Besides, each mode has individual function. In Text mode, it has additional functions, ex: Font conversion and Background transparent. In Graphic mode, Clever System M-Series TFT can support max QVGA resolution. In Pixel mode, user can make any pixel of display to color modification. In Geometric mode, it can support drawing line and square. In clean mode, user can clean any block on the display.

Clever System M-Series TFT also has four modes for hardware control, which are PWM, Power, TP and Backlight. In PWM mode, user can control PWM frequency and duty cycle through CN2 Pin10. In Power Mode, sleep mode can be turn on/off by user. In Backlight Mode, user can adjust brightness of module. In TP mode, user can do calibration for touch panel. And last but not least module can provide four GPIO for switch function and Reset function to restart module.

# **2. Feature**

- Five main modes : Text, Graphic, Pixel, Geometric and Clean.
- Four additional modes : PWM, Power, Backlight and TP
- Operate Voltage : 5V
- Uart Interface.
- SPI Interface.
- 24 Bits Full Color
- Four GPIO for Switch.

# **3. Pin Definition**

# **3.1 Contour Drawing (For All M-Series)**

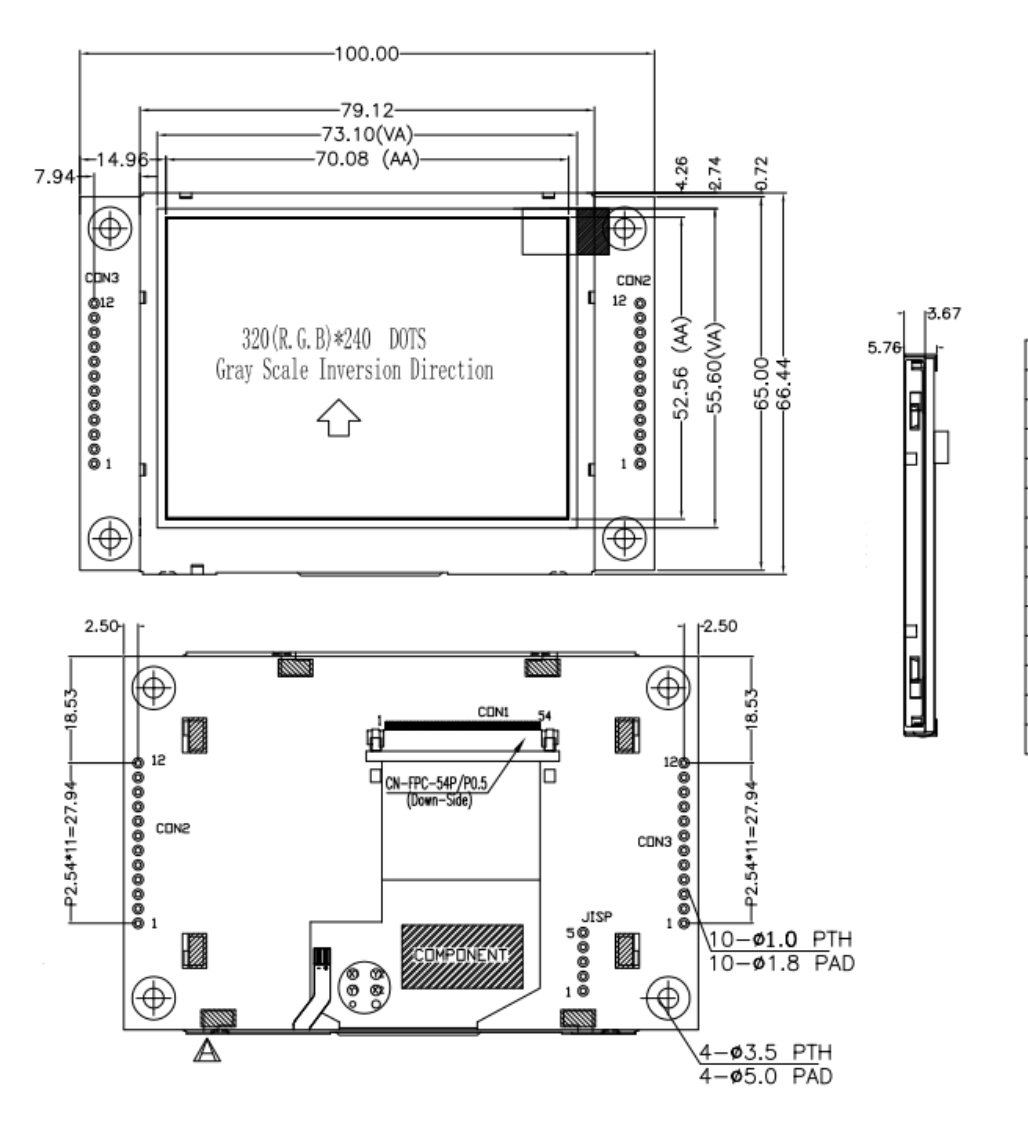

CON<sub>2</sub>

1

2

3

 $\overline{4}$ 

 $\overline{5}$ 

 $6\overline{6}$ 7

 $\overline{8}$ 

9

 $\overline{10}$ 

 $\overline{11}$ 

 $\overline{12}$ 

PIN SYMBOL

**GND** 

ТX

**RX** 

 $\overline{D+}$ 

 $\overline{D-}$ 

GND

**RST** 

GND

**PWM** 

**VBUS** 

**GND** 

**VBUS** 

 $CON3$ 

PIN SYMBOL

GND

SW1

 $\overline{\text{SW2}}$ 

 $\overline{\text{SW3}}$ 

 $\overline{\text{SW4}}$ 

 $GND$ 

**SDI** 

 $SDO$ 

**SCK** 

 $SCS$ 

 $INT$ 

**VBUS** 

1

2

 $\overline{3}$ 

 $\overline{4}$ 

 $\overline{5}$ 

 $\overline{6}$ 

7

 $\overline{8}$ 

 $\overline{9}$ 

 $10$ 

 $\overline{11}$ 

 $\overline{12}$ 

# **3.2 Pin define**

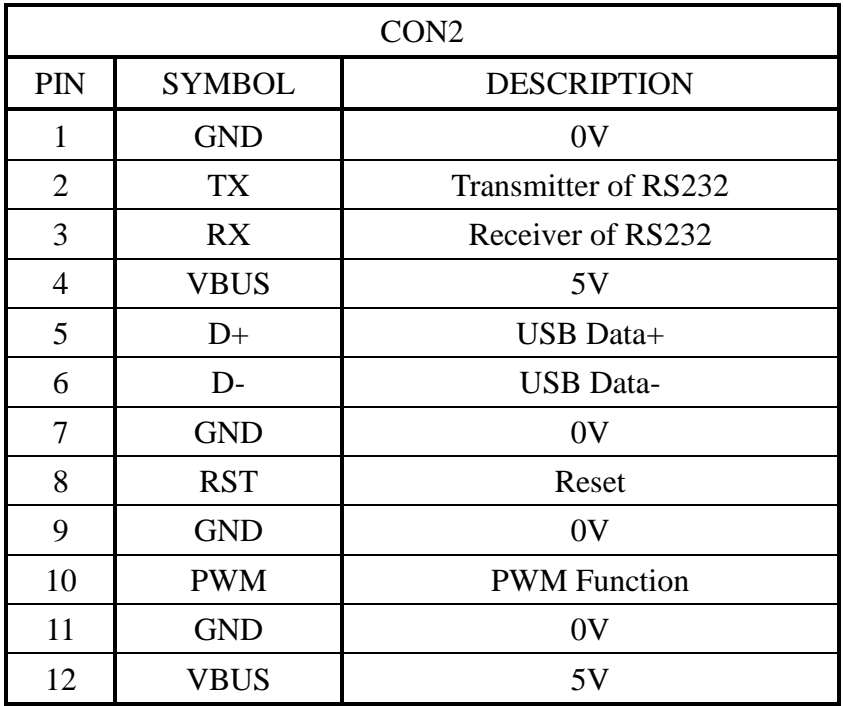

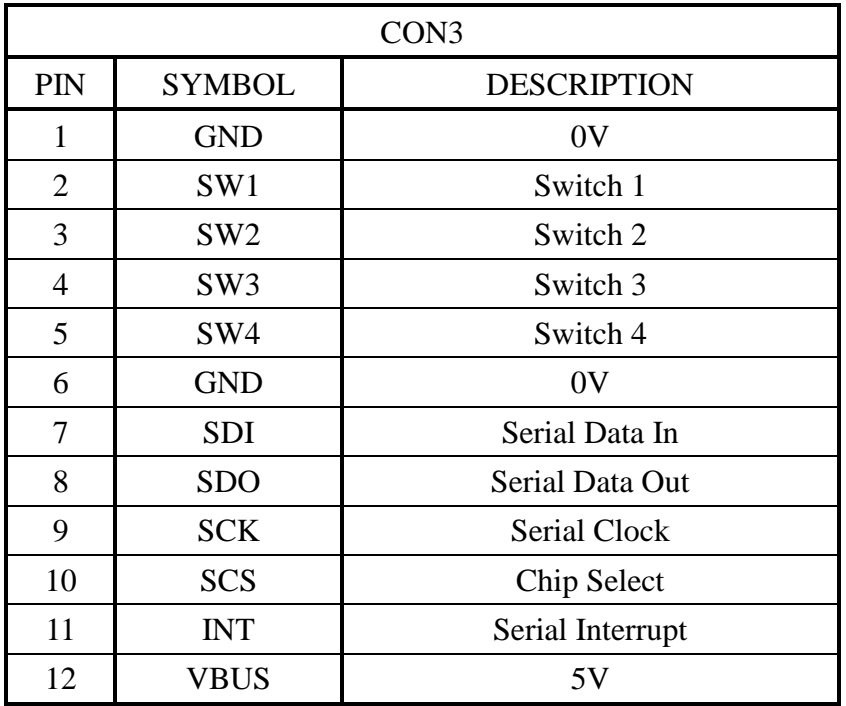

# **4. Instructions**

Clever System M-Series TFT can support nine modes," Text, Graphic, Pixel, Geometric, Clean, PWM, Power, Backlight and TP", and instruction table is shown in below respectively. Each mode can be divided three parts, first part is start byte, second part is function setting, and third part is end byte. Corresponding different mode, the second part has individual setting, and more detail is shown in 4.1-4.8.

When user finish correct instruction, the module will send a byte which is called ACK (acknowledgement) to confirm the module receive package. And last but not least Clever System M-Series TFT provides four GPIO for Switch function. The detail for these functions setting are in 4.9 - 4.12.

## **UART Mode Instruction Table**

## **a. Text Mode**

Instruction of text mode  $\blacksquare$ 

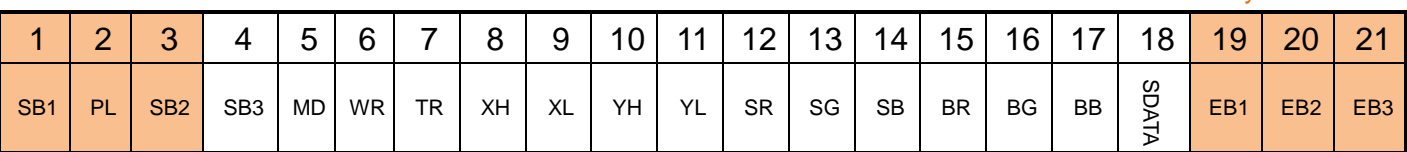

## **b. Graphic Mode**

Instruction of Graphic mode:

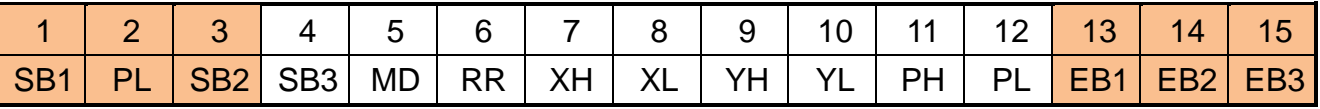

### **c. Pixel Mode**

Instruction of Pixel mode

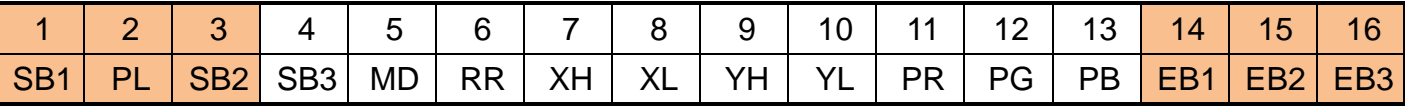

### **d. Geometry Mode**

Instruction of geometry mode

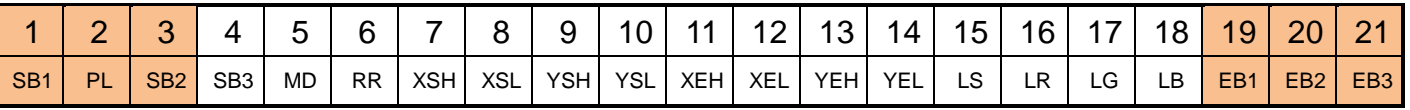

## **e. Clean Mode**

Instruction of Clean Mode

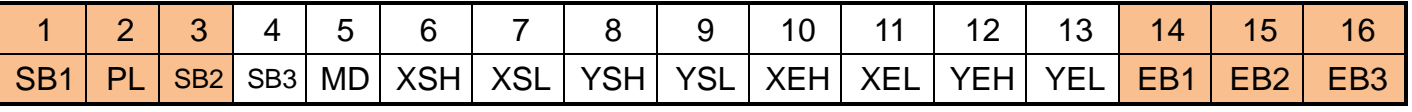

## **f. PWM Mode**

Instruction of Pixel mode

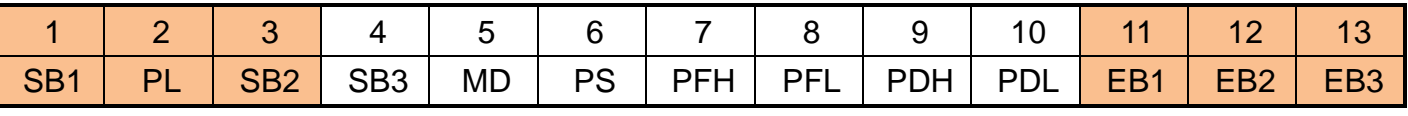

## **g. Backlight Mode**

Instruction of Clean Mode

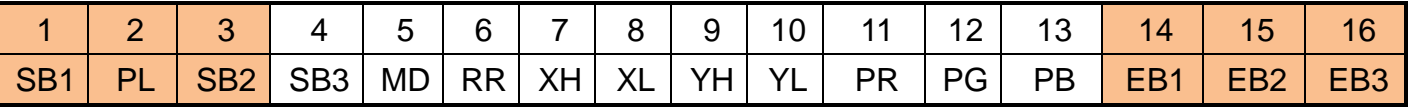

## **h. TP Compensation Mode**

Instruction of Calibration Mode for RTP/CTP

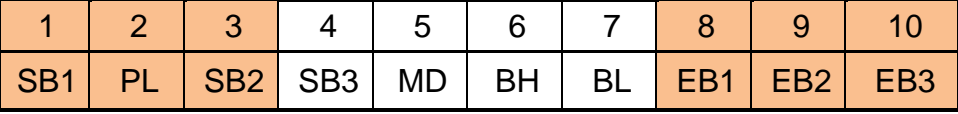

**Date : 2015/10/01 Particle 10.13 FAE Department** 

## **SPI Mode Instruction Table**

## **a. Text Mode**

Instruction of text mode

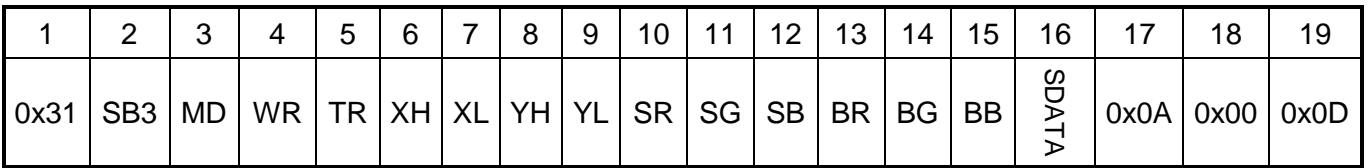

## **b. Graphic Mode**

Instruction of Graphic mode:

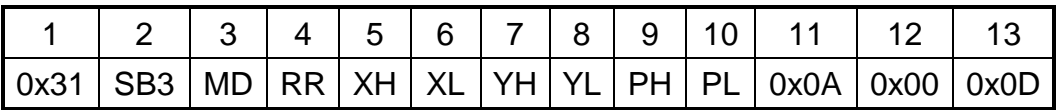

## **c. Pixel Mode**

Instruction of Pixel mode

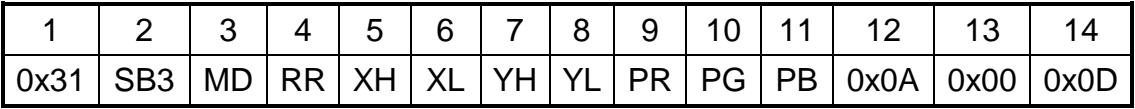

## **d. Geometry Mode**

Instruction of geometry mode

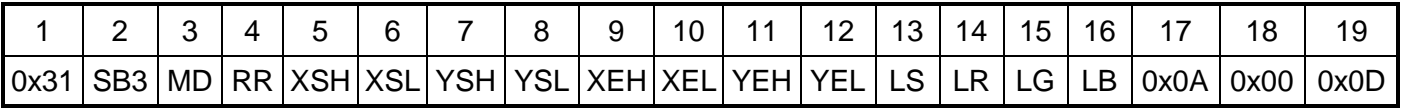

## **e. Clean Mode**

Instruction of Clean Mode

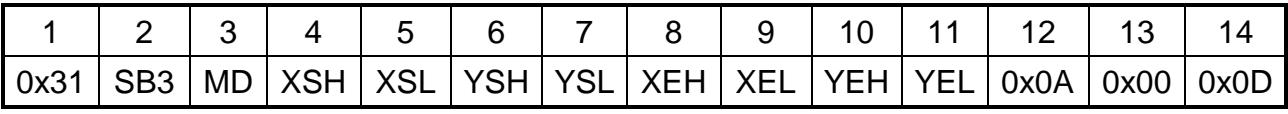

## **f. PWM Mode**

Instruction of Pixel mode

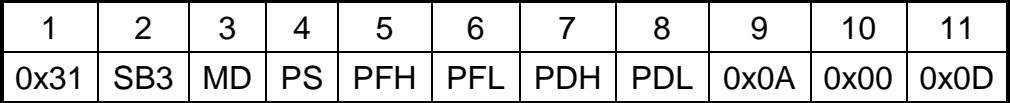

## **g. Backlight Mode**

Instruction of Clean Mode

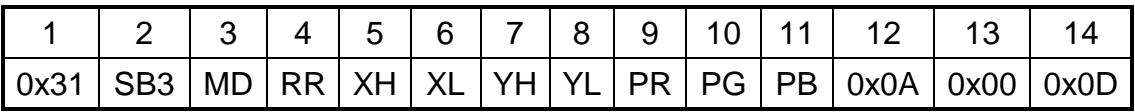

## **h. TP Compensation Mode**

Instruction of Calibration Mode for RTP/CTP

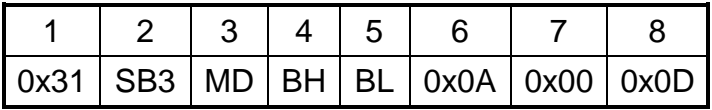

**Date : 2015/10/01 FAE Department** <sup>10</sup>

# **4.1 Text Mode**

#### **Instruction of text mode**

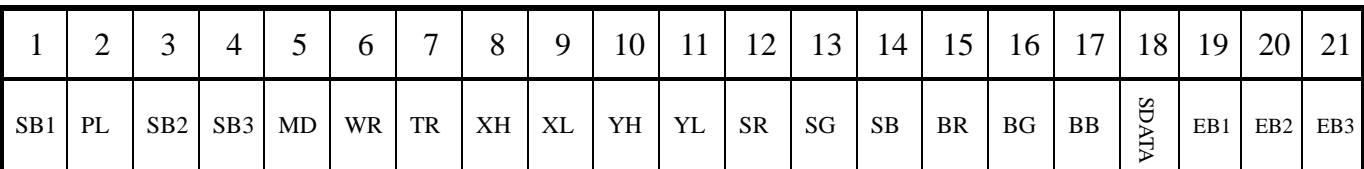

# **4.1.1 Instruction Table**

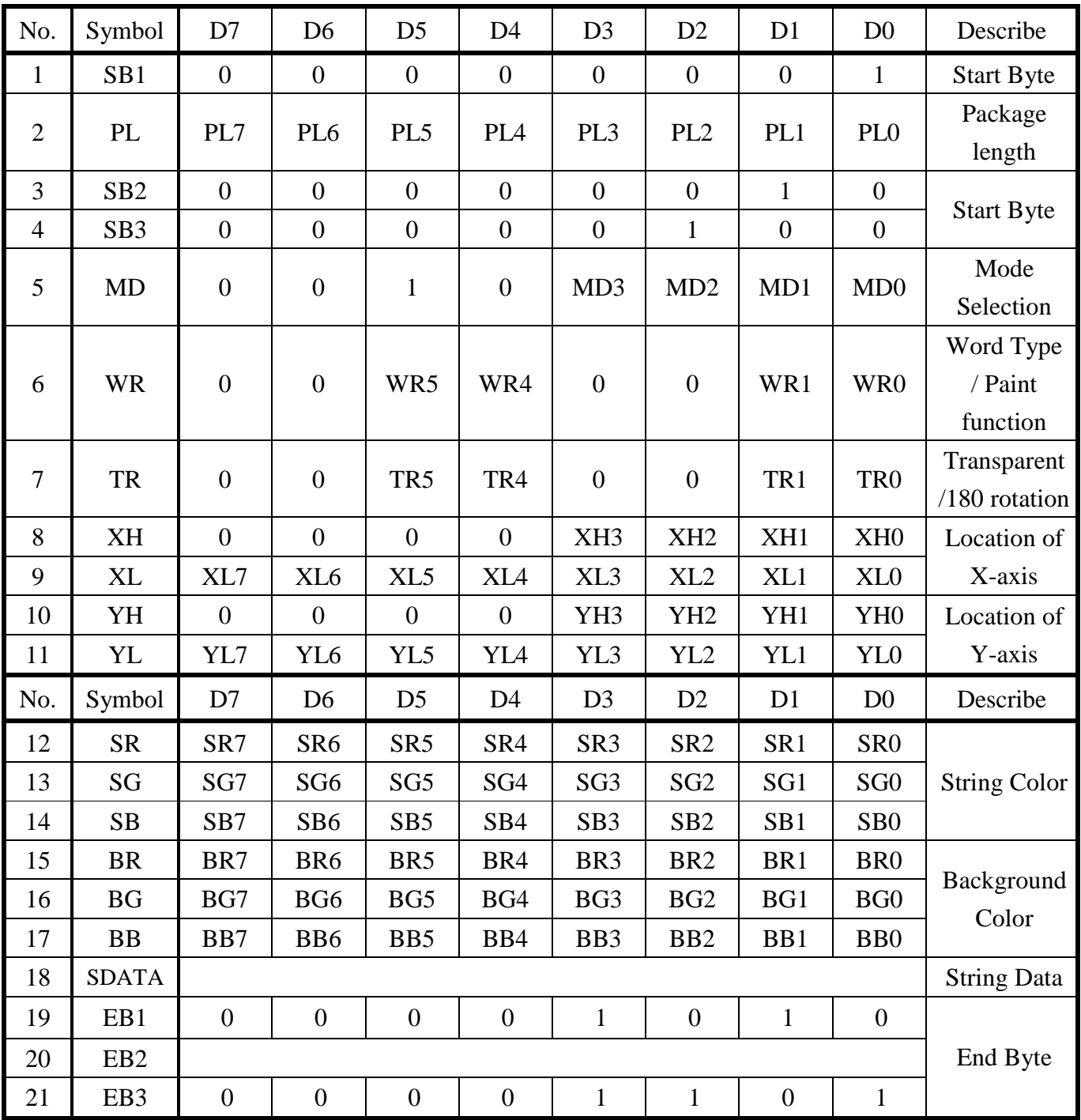

# **4.1.2 Instruction Describe**

# **(A) Start Byte**

### 1. Start Byte1 (SB1)

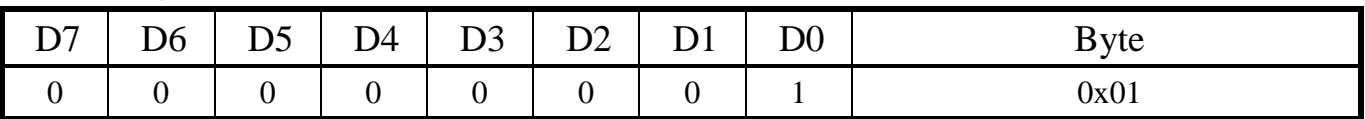

Before execute, the SB1 is used to be start byte of package

#### 2. Package Length (PL)

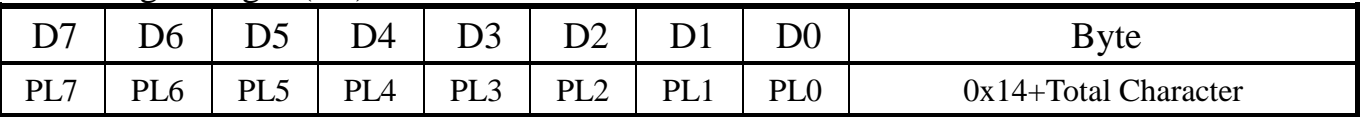

PL[7:0]: The total length of package.

Instruction table of mode selection

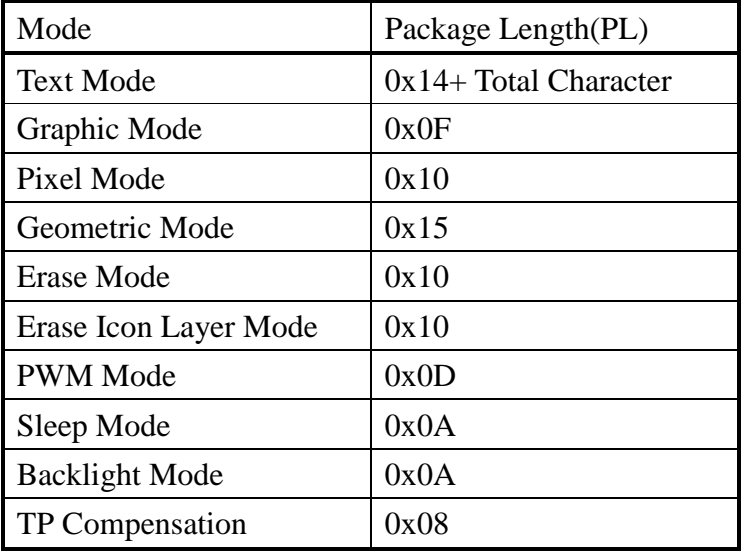

Ex: When choose Text mode and show a string" Hello",  $PL = 0x14 + 0x05$  (5 characters) = 0x19.

#### 3. Start Byte2 (SB2)

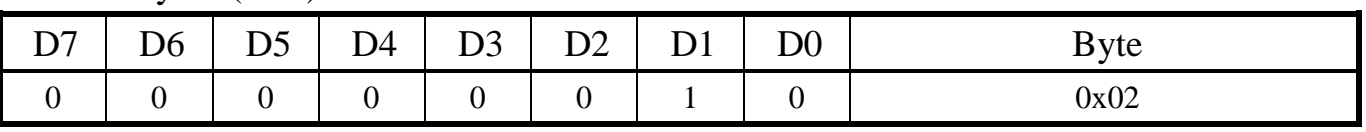

#### 4. Start Byte3 (SB3)

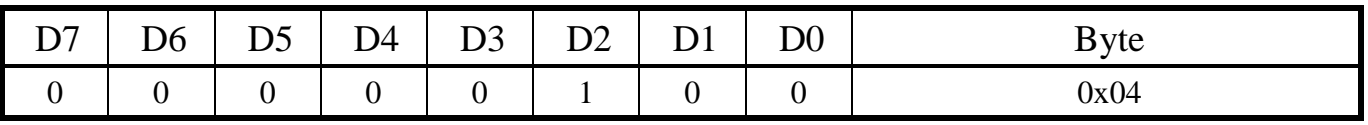

SB2,3 are used to confirm display specification. ( Ex: 0x02 and 0x04 are corresponded M-Series TFT )

#### 5. Mode (MD)

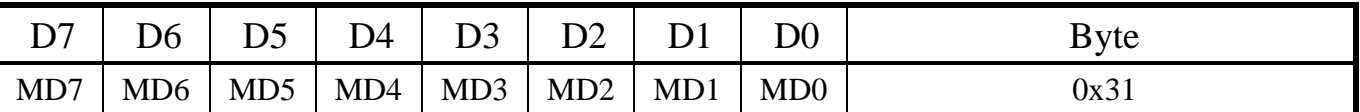

MD[3:0] : Choose mode, mode table is below.

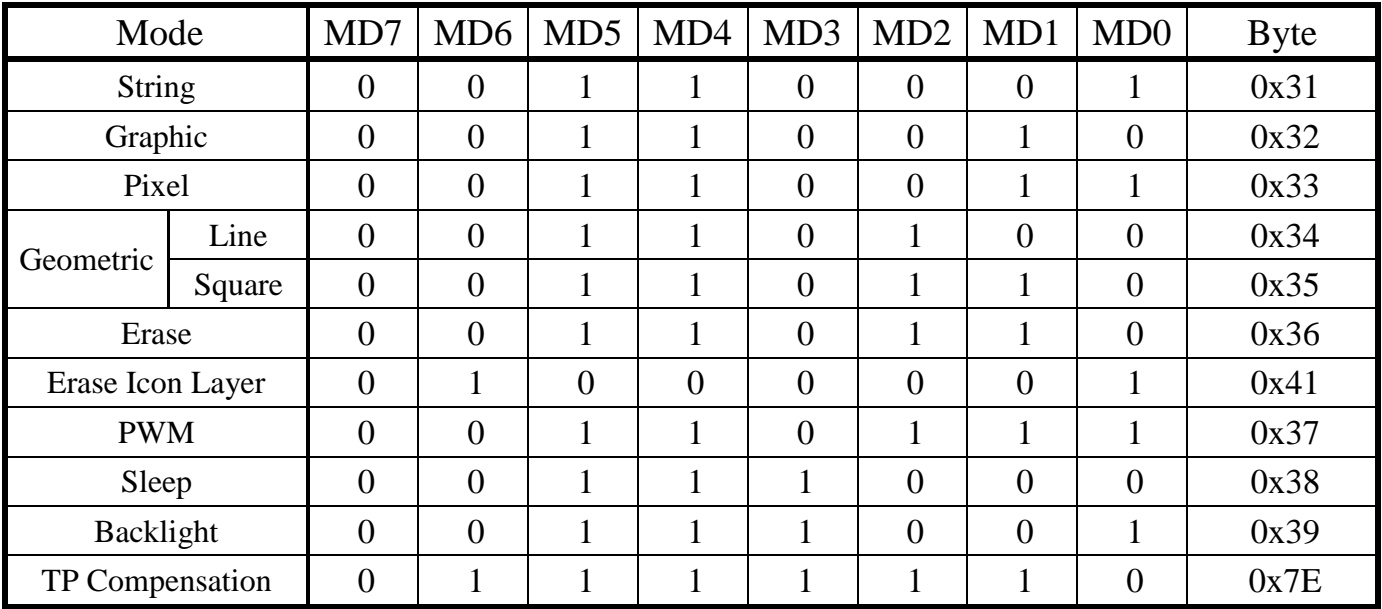

# (B) Function Setting

### 6. Word Type and Repaint (WR)

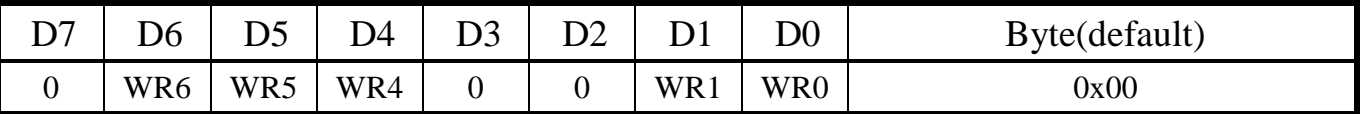

WR[6:4] : Word type selection. The display has one internal type and seven external types.

WR[1:0] : 00 $\rightarrow$  Icon Layer, 01 $\rightarrow$  Background, 02 $\rightarrow$  Erase Icon Layer, 03 $\rightarrow$ Display Layer.

### 7. Background Transparent and Rotation (TR)

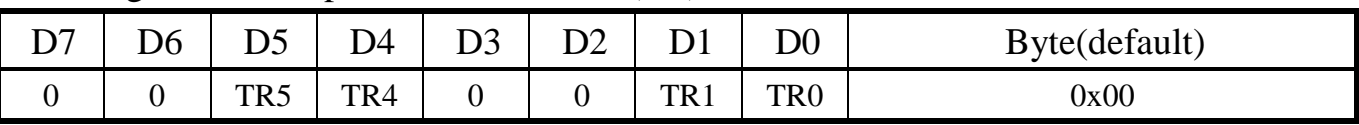

TR[5:4] : 00→Transparent background color, 01→Retain background color.

TR[1:0] : 00→Retain display, 01→180 degree rotation.

# (B.1) Location

The location of X/Y-axis are set by two byte (High / Low Byte). When the location is lower than 255, it just use low byte (High byte =  $0x00$ ). When the location is higher than 255, it is requested to run in high and low byte. More detail is below.

### 8. X-axis Location of High Byte (XH)

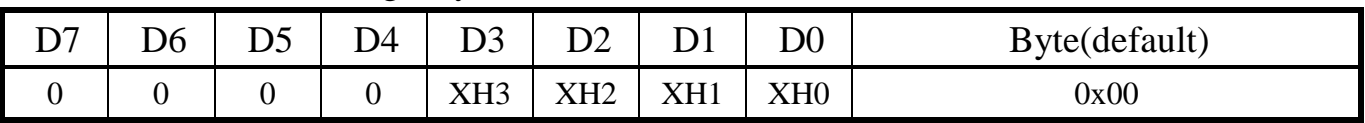

### 9. X-axis Location of Low Byte (XL)

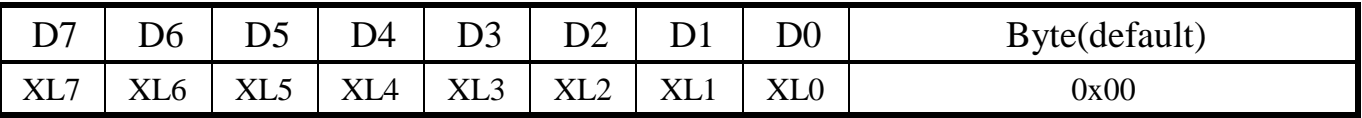

## 10. Y-axis Location of High Byte (YH)

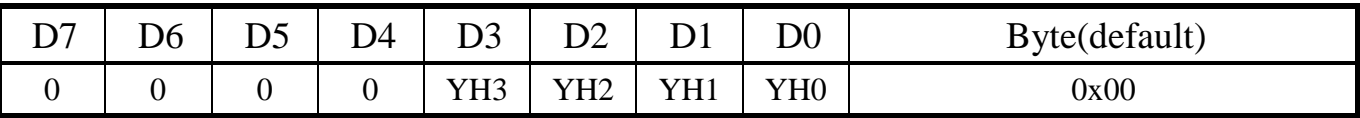

## 11. Y-axis Location of Low Byte (YL)

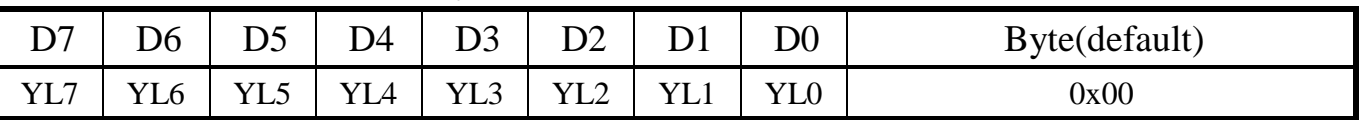

Location of X/Y-axis is selected by XH[3:0], XL[7:0] and YH[3:0], YL[7:0].

Ex:

When location is (320, 300),

 $XH[3:0] = 0x01$ ,  $XL[7:0] = 0x40$  and  $YH[3:0] = 0x01$ ,  $YL[7:0] = 0x2C$ .

When location is (255, 200),

 $XH[3:0] = 0x00$ ,  $XL[7:0] = 0xFF$  and  $YH[3:0] = 0x00$ ,  $YL[7:0] = 0xCS$ .

# (B.2) Color

Clever System M-Series TFT support 24Bits Full Color (RGB888). Each color is composed by three primary colors ( Red Green and Blue). More detail is below.

12. String Color of Red Composition (SR)

| DO. | ìЬ  | ້               | )4  | D3              |                 |                 | $\rm D0$        | Byte(default) |
|-----|-----|-----------------|-----|-----------------|-----------------|-----------------|-----------------|---------------|
| SR7 | SR6 | SR <sub>5</sub> | SR4 | SR <sub>3</sub> | SR <sub>2</sub> | SR <sub>1</sub> | SR <sub>0</sub> | 0x00          |

13. String Color of Green Composition (SG)

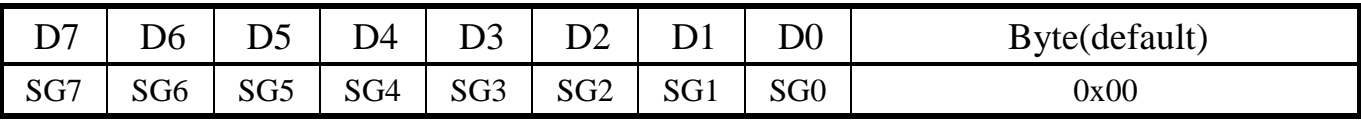

## 14. String Color of Blue Composition (SB)

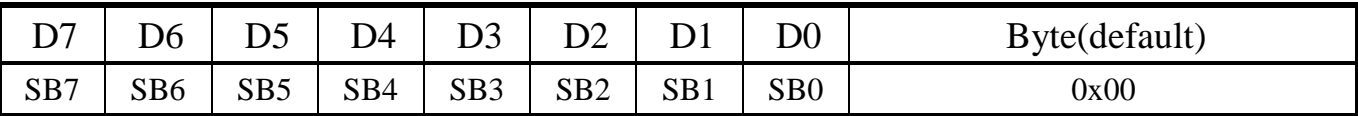

SR[7:0] : Set string color of red composition.

SG[7:0] : Set string color of green composition.

SB[7:0] : Set string color of blue composition.

### 15. Background Color of Red Composition (BR)

| $\mathbf{D}$ | ገ6  |                 | D4  | D3              |                 |     | $\operatorname{D}0$ | Byte(default) |
|--------------|-----|-----------------|-----|-----------------|-----------------|-----|---------------------|---------------|
| BR7          | BR6 | BR <sub>5</sub> | BR4 | BR <sub>3</sub> | BR <sub>2</sub> | BR1 | BR <sub>0</sub>     | 0x00          |

16. Background Color of Green Composition (BG)

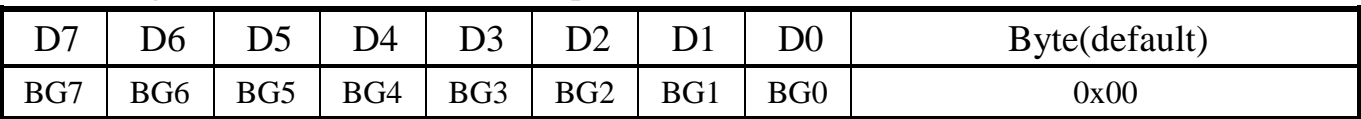

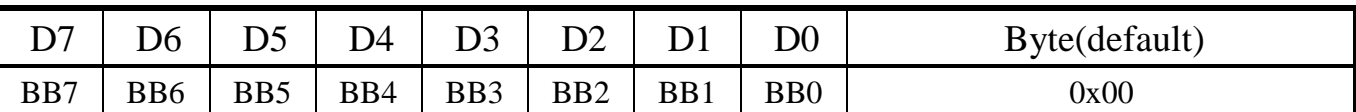

#### 17. Background Color of Blue Composition (BB)

BR[7:0] : Set background color of red composition.

BG[7:0] : Set background color of green composition.

BB[7:0] : Set background color of blue composition.

18. String Data (SData)

Clever System M-Series TFT shows word corresponding ASCII Table.

Ex : (1)When show "A",  $SData = 0x41$ .

(2)When show" Hello! ", User sends six bytes continuously. SData =  $0x48$ ,  $0x65$ ,  $0x6C$ ,  $0x6C$ ,  $0x6F$ ,

0x21.

## (C) End Byte

#### 19. End Byte1 (EB1)

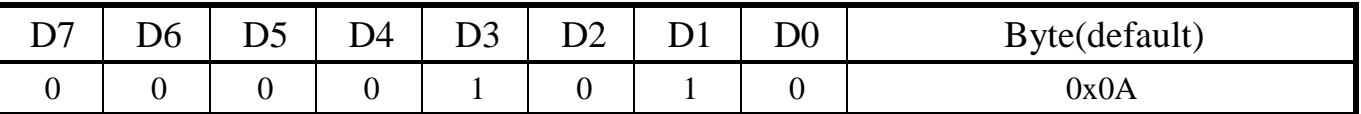

EB1 is instruction ending byte.

#### 20. End Byte2 (EB2)

EB 2 is used for check correct instruction, EB2 = last eight bits of sum, which is from SB1 to EB1.

Ex: Example instruction is " $0x01,0x17,0x02,0x04,0x31,0x00,0x00,0x00,0x00,$ 

0x00,0x00,0x00,0x00,0x00,0xFF,0xFF,0xFF ,"ABC"',0x0A".

 $EB2 = (0x01+0x17+....+0xFF+0xFF+0x41+0x42+0x43+0x0A)/mod 256=0x1C.$ 

#### 21. End Byte3 (EB3)

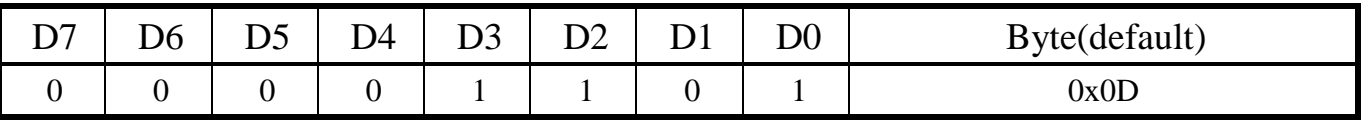

EB3 is package ending byte.

# **4.2 Graphic Mode**

Instruction of Graphic mode:

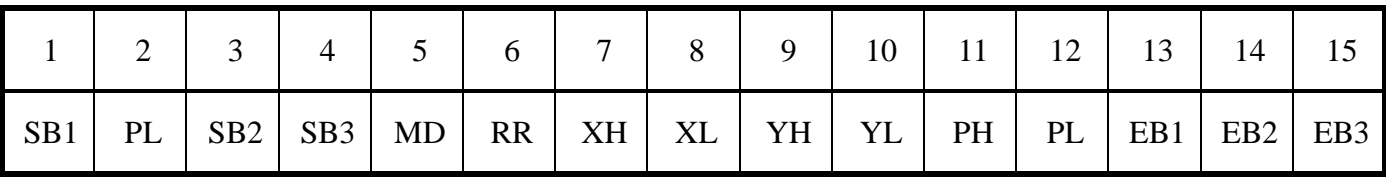

# **4.2.1 Instruction table**

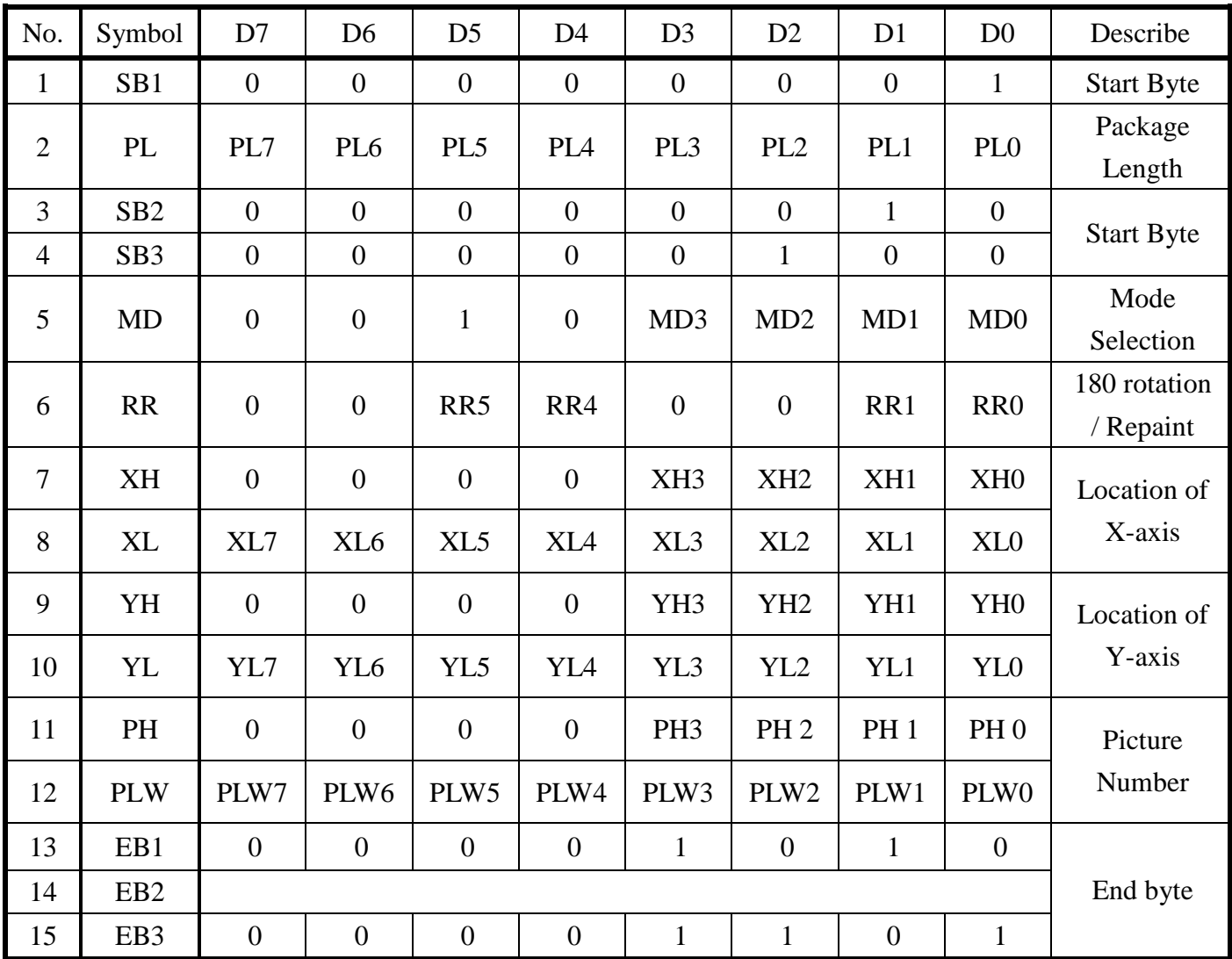

# **4.2.2 Instruction Describe**

## (A) Start Byte

#### 1. Start Byte1 (SB1)

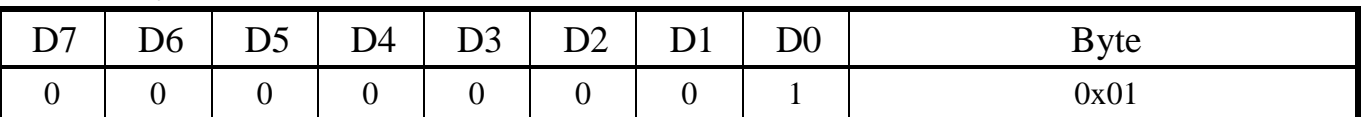

Before execute, the SB 1 is used to be start byte of package.

#### 2. Package Length (PL)

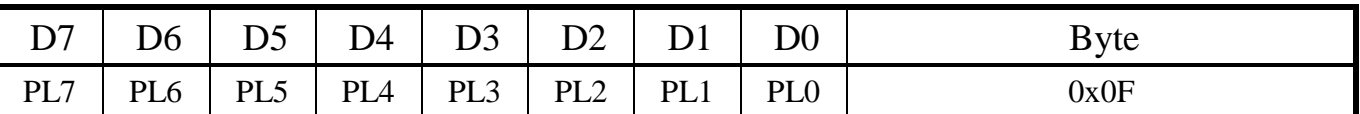

PL[7:0]: The total length of package.

For more information, please refer to page 12.

#### 3. Start Byte2 (SB2)

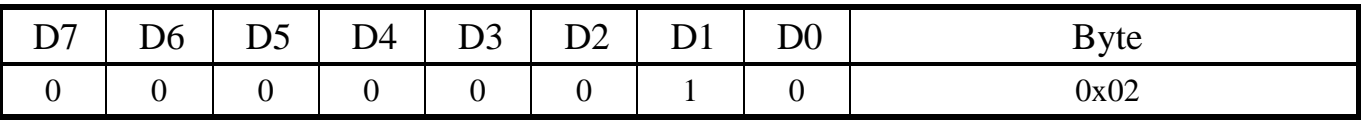

#### 4. Start Byte3 (SB3)

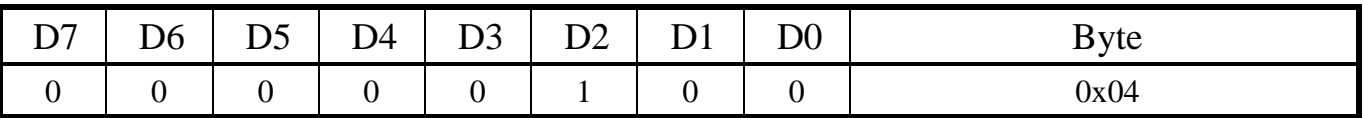

SB2,3 are used to confirm display size. ( Ex: 0x02 and 0x04 are corresponded M-Series TFT" )

#### 5. Mode (MD)

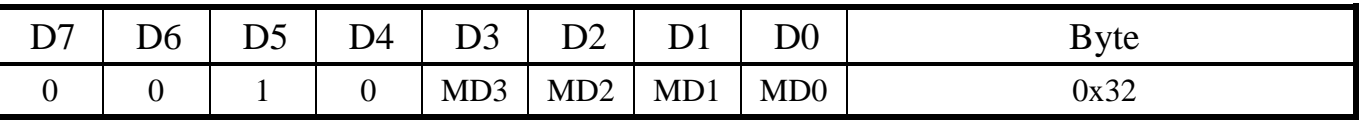

The MD[3:0] is set by mode table, please refer to page 13.

# (B) Function Setting

## 6. Rotation and Re Paint (RR)

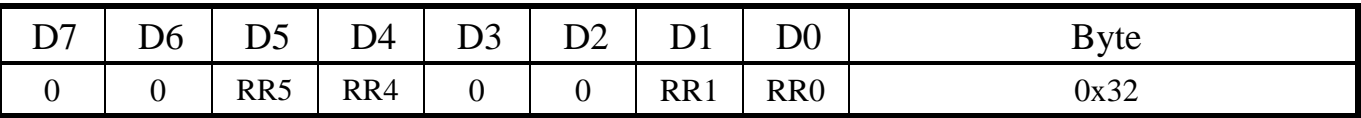

RR[5:4] : 00→ Retain display, 01→180 degree rotation.

 $RR[1:0]: 00 \rightarrow$  Icon Layer,  $01 \rightarrow$  Background,  $02 \rightarrow$  Erase Icon Layer,  $03 \rightarrow$ Display Layer.

### 7. X-axis Location of High Byte (XH)

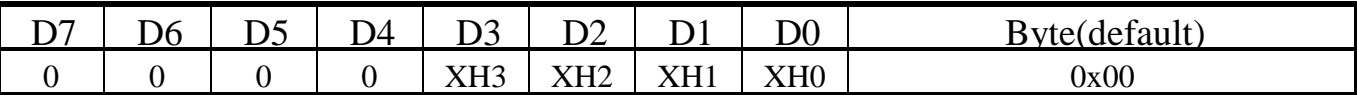

### 8. X-axis Location of Low Byte (XL)

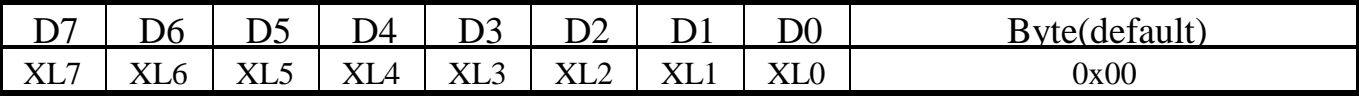

### 9. Y-axis Location of High Byte (YH)

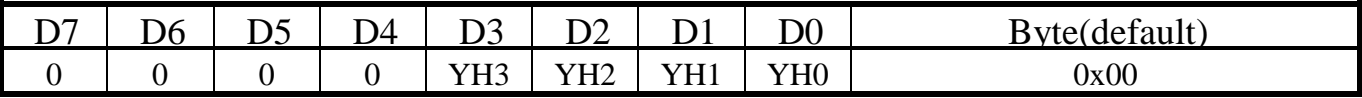

### 10. Y-axis Location of Low Byte (YL)

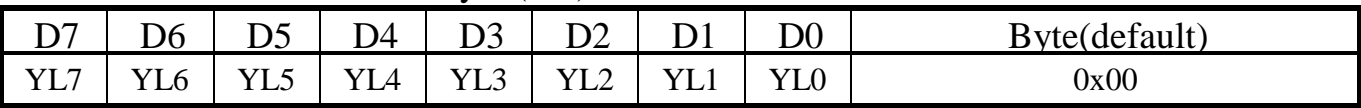

Location of X/Y-axis is selected by XH[3:0], XL[7:0] and YH[3:0], YL[7:0].

For more information, please refer to (B.1)Location.( Page 14).

### 11. Picture Number of High Byte (PH)

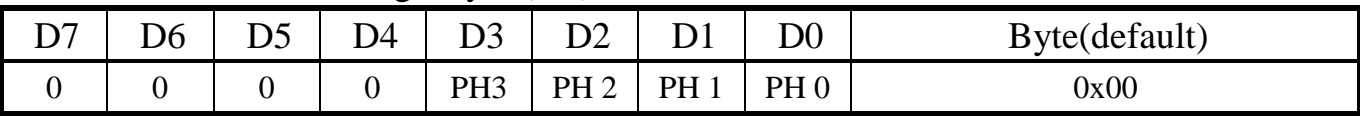

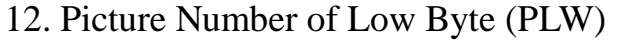

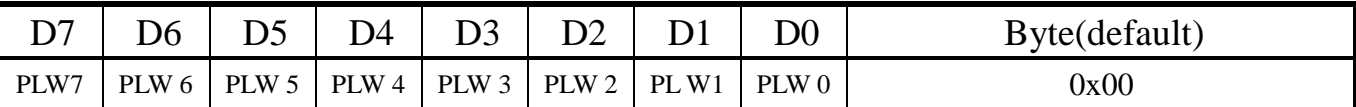

Picture number is selected by PH[3:0] and PLW[7:0].

Ex: Picture number is 10, PH[3:0] =  $0x00$ , PLW[7:0] =  $0x09$ .

# (C) End Byte

### 13. End Byte1 (EB1)

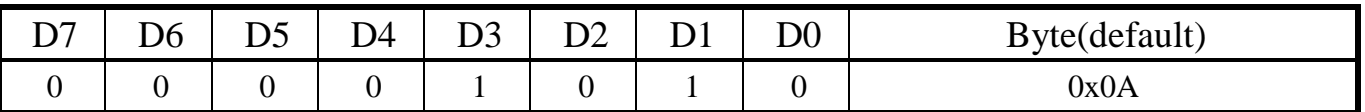

EB1 is the instruction ending byte.

14. End Byte2 (EB2)

EB2 is used for check correct instruction, EB2 = last eight bits of sum, which is from SB1 to EB1.

For more detail setting information, please refer to Page 16.

#### 15. End Byte3 (EB3)

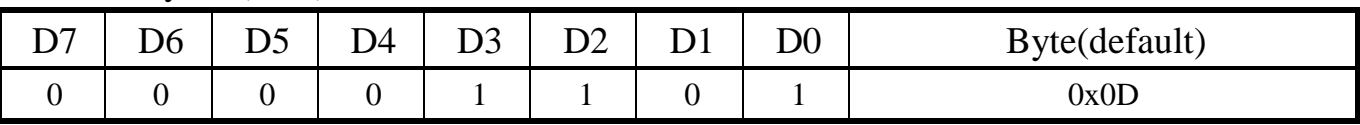

EB3 is the package ending byte.

# **4.3 Pixel Mode**

Instruction of Pixel mode

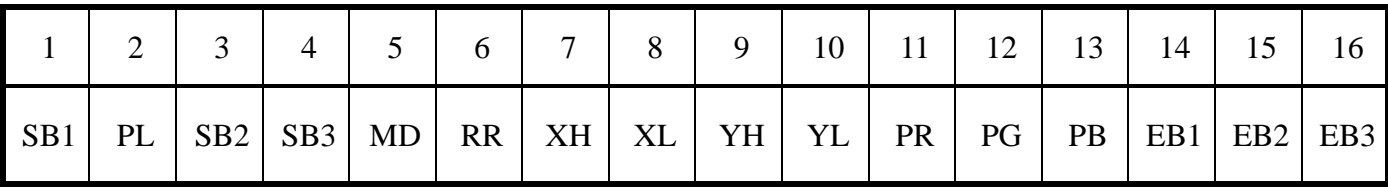

# 4.3.1 Instruction Table

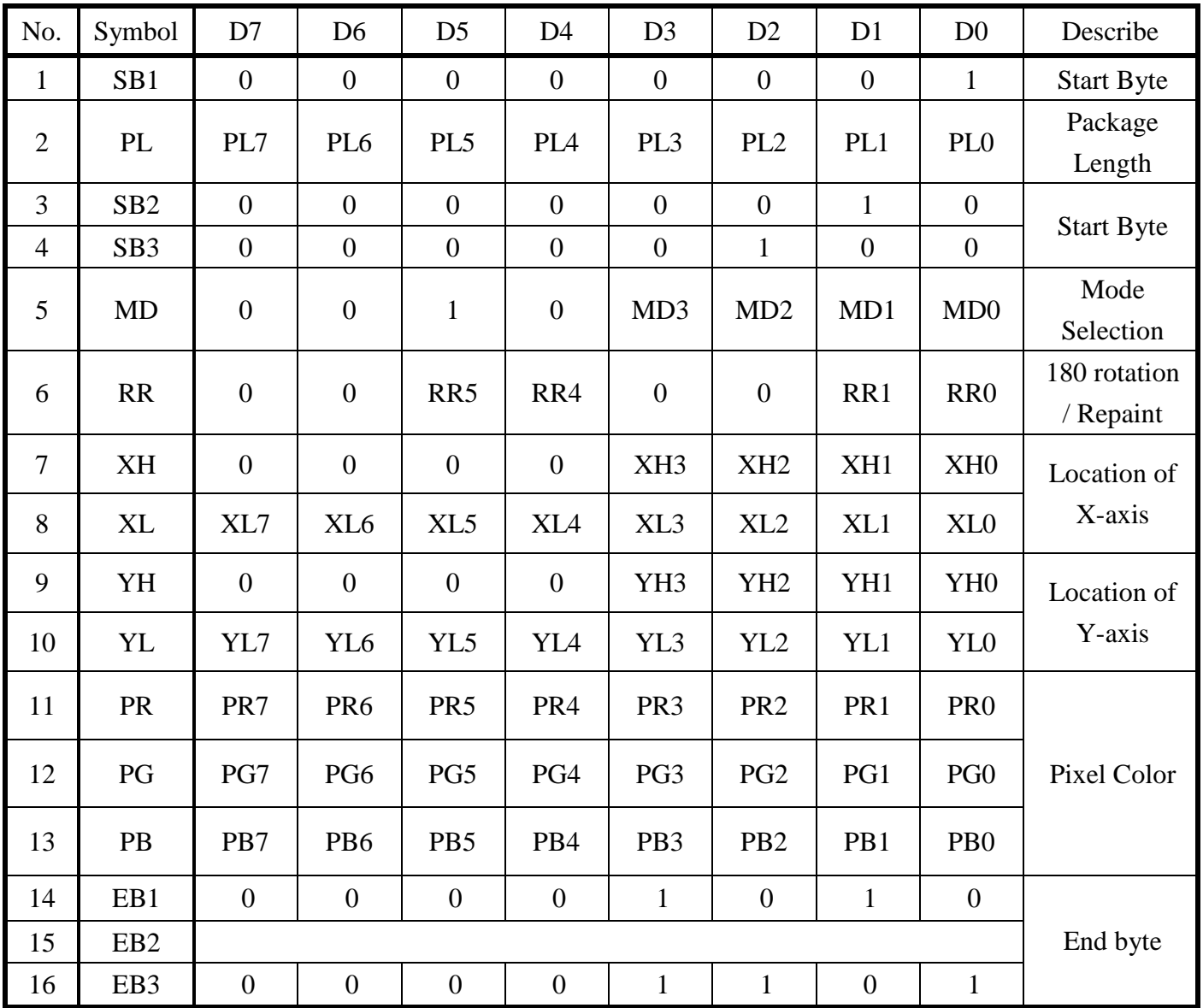

# 4.3.2 Instruction Describe

## (A) Start Byte

1. Start Byte1 (SB1)

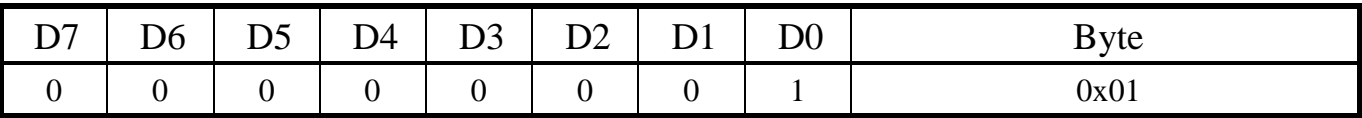

Before execute, the SB 1 is used to be start byte of package.

#### 2. Package Length (PL)

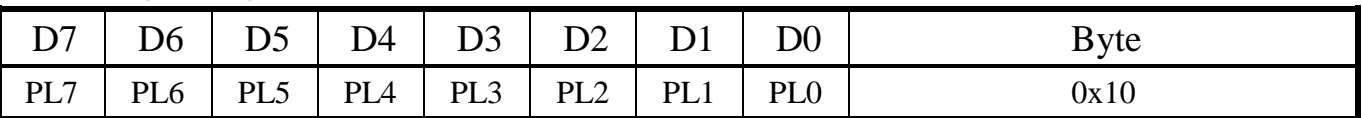

PL[7:0]: The total length of package.

For more information, please refer to page 12.

#### 3. Start Byte2 (SB2)

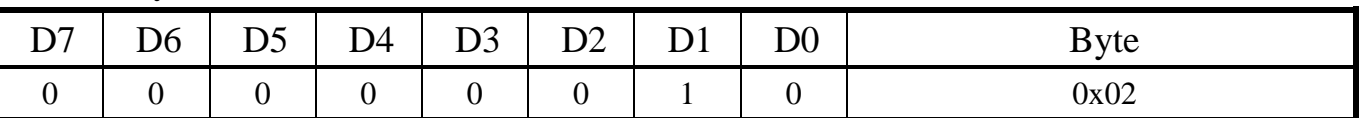

#### 4. Start Byte3 (SB3)

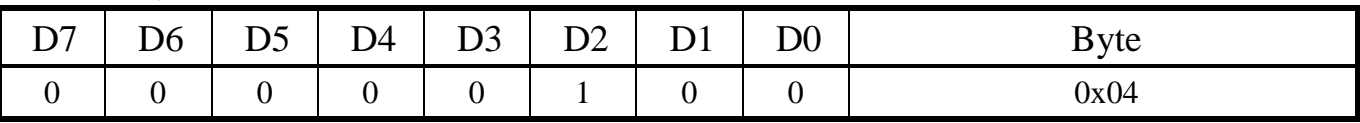

SB2,3 are used to confirm display size. ( Ex: 0x02 and 0x04 are corresponded M-Series TFT" )

#### 5. Mode (MD)

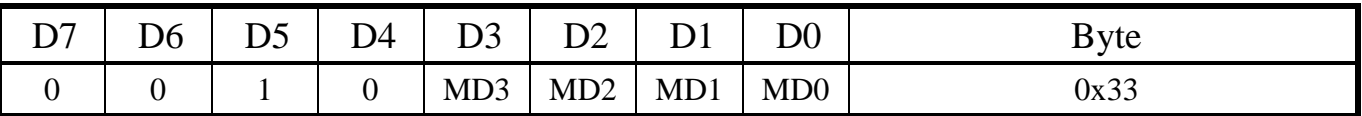

The MD[3:0] is set by mode table, please refer to page 13.

# (B) Function Setting

## 6. Rotation and Re Paint (RR)

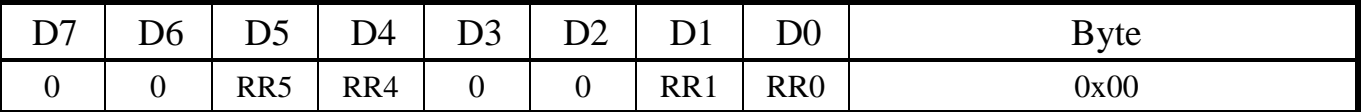

RR[5:4] : 00→Retain text layer, 01→180 degree rotation of text layer  $\circ$ 

RR[1:0] : 00→ Icon Layer, 01→ Background, 02→ Erase Icon Layer, 03→Display Layer.

## 7. X-axis Location of High Byte (XH)

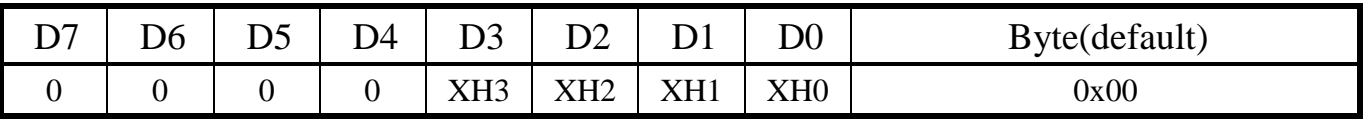

### 8. X-axis Location of Low Byte (XL)

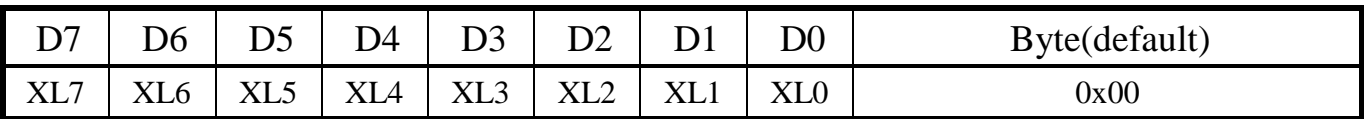

## 9. Y-axis Location of High Byte (YH)

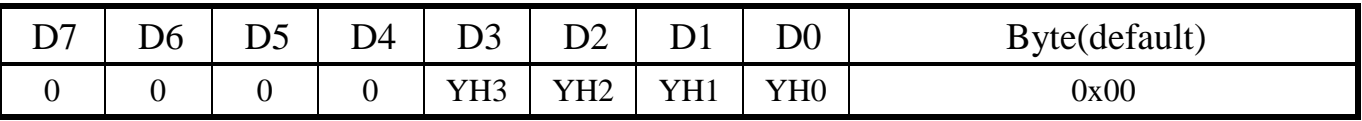

## 10. Y-axis Location of Low Byte (YL)

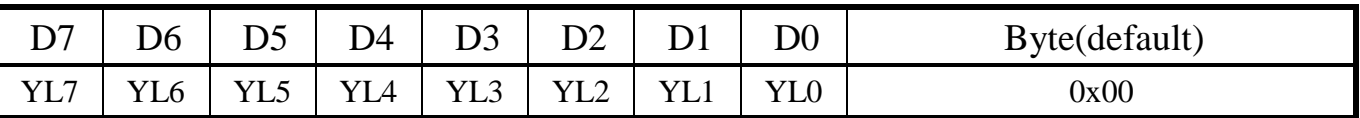

Location of X/Y-axis is selected by XH[3:0], XL[7:0] and YH[3:0], YL[7:0].

For more location setting information, please refer to Page 14.

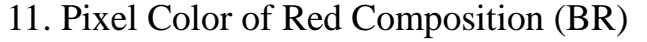

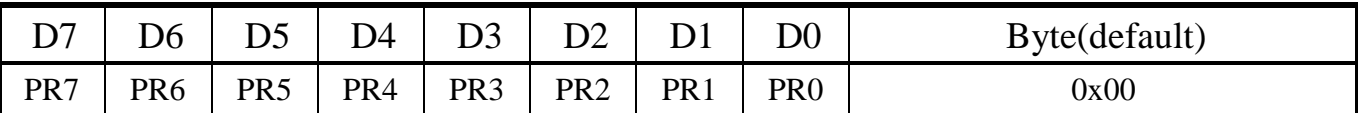

#### 12. Pixel Color of Green Composition (BG)

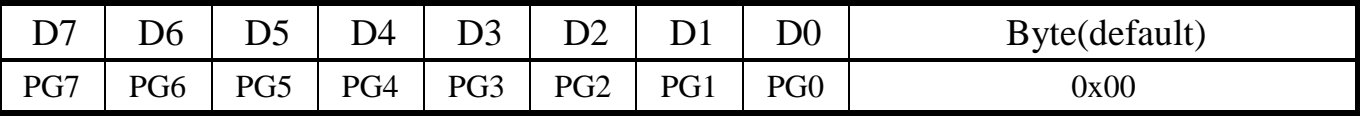

## 13. Pixel Color of Blue Composition (BB)

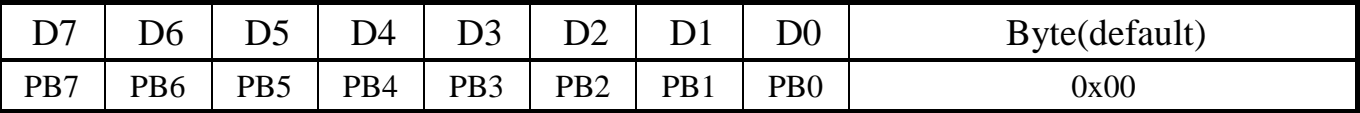

PR[7:0] : Set Pixel color of red composition 。

PG[7:0] : Set Pixel color of green composition。

PB[7:0] : Set Pixel color of blue composition。

For more color setting information, please refer to (B.2) Color.(Page 15).

## (C) End Byte

#### 14. End Byte1 (EB1)

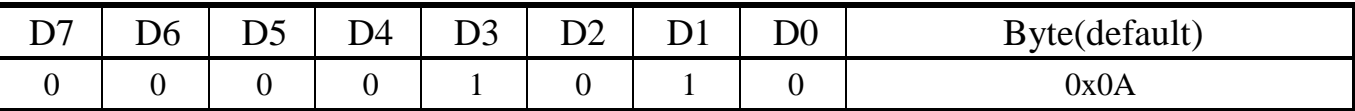

EB1 is instruction ending byte.

#### 15. End Byte2 (EB2)

EB2 is used for check correct instruction, EB2 = last eight bits of sum, which is from SB1 to EB1.

For more detail setting information, please refer to Page 16.

#### 16. End Byte3 (EB3)

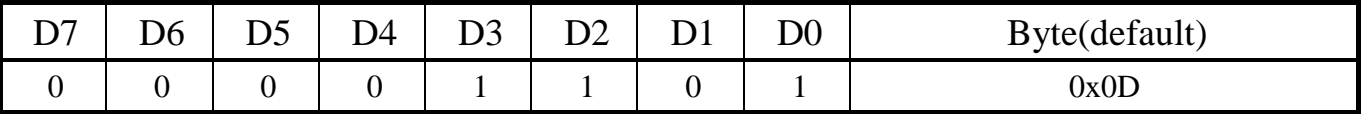

EB3 is package ending byte.

**Date : 2015/10/01 FAE Department** <sup>24</sup>

# **4.4 Geometry Mode**

In Geometry mode, it provide line segment and square drawing, more detail is below.

Instruction of geometry mode

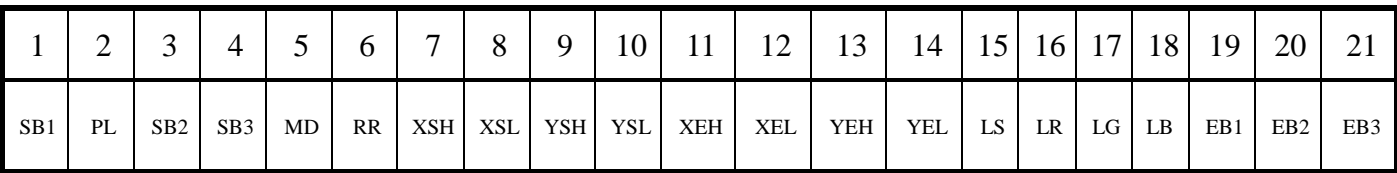

# 4.4.1Instruction Describe

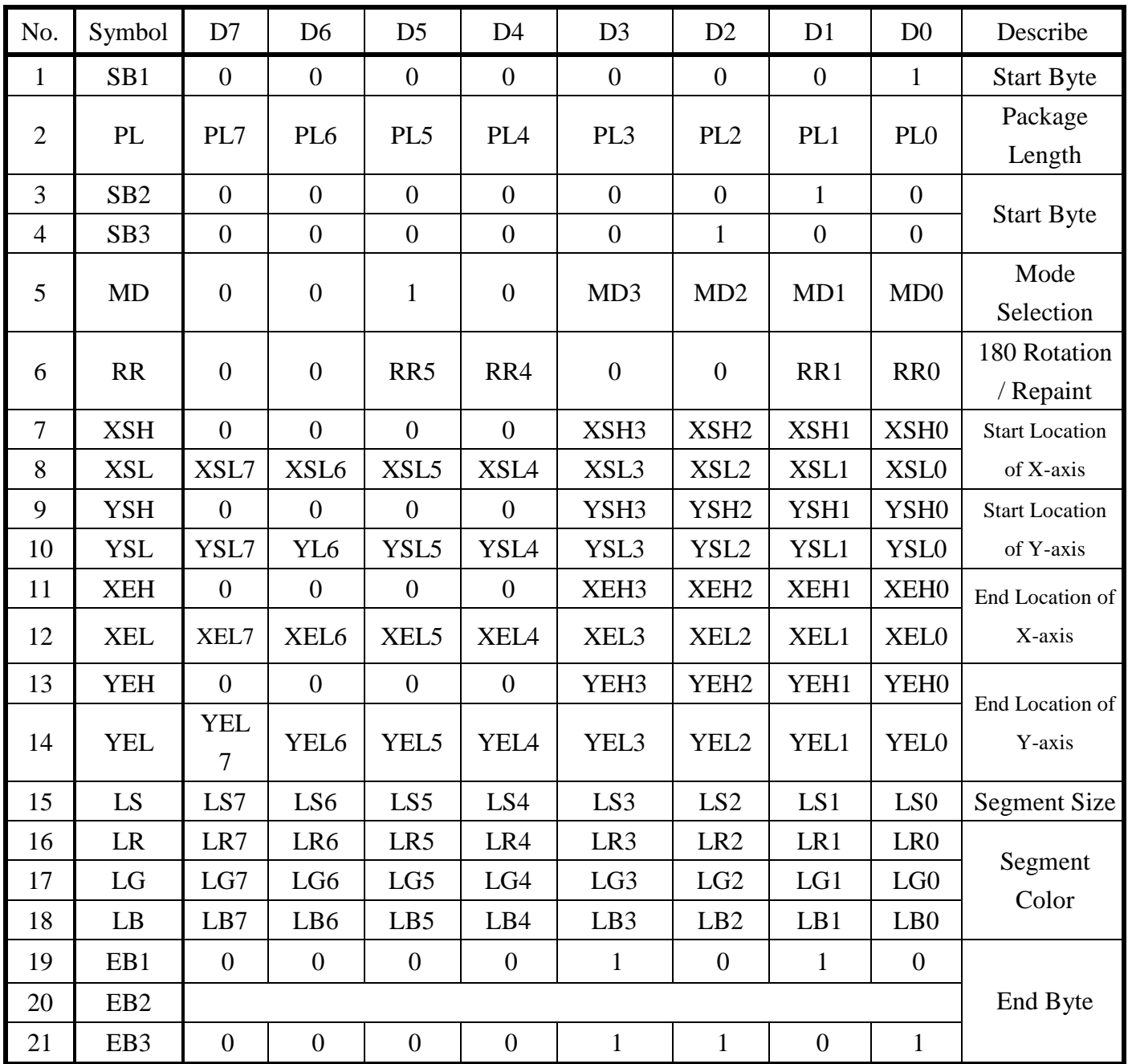

**Date : 2015/10/01 FAE Department** 

# **4.4.2 Instruction Describe**

## (A) Start Byte

1. Start Byte1 (SB1)

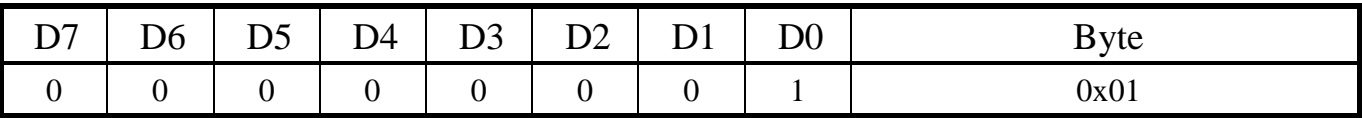

Before execute, the SB 1 is used to be start byte of package.

#### 2. Package Length (PL)

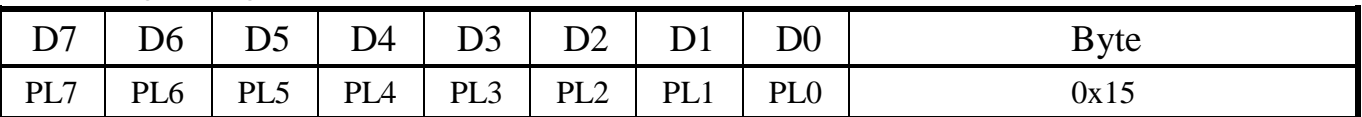

PL[7:0]: The total length of package.

For more information, please refer to page 12.

#### 3. Start Byte2 (SB2)

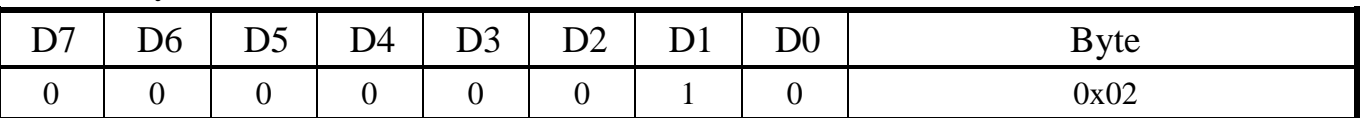

#### 4. Start Byte3 (SB3)

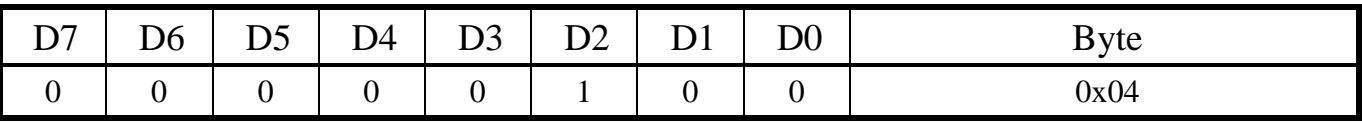

SB2,3 are used to confirm display size. ( Ex: 0x02 and 0x04 are corresponded M-Series TFT )

#### 5. Mode (MD)

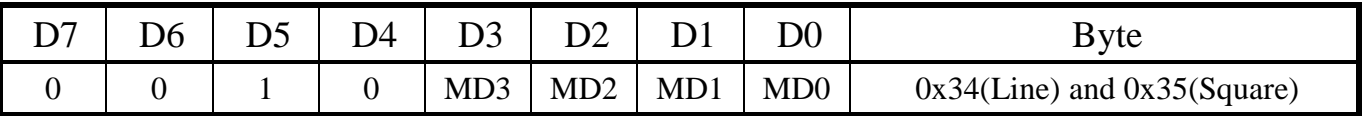

The MD[3:0] is set by mode table, please refer to page 13.

## (B) Function Setting

## 6. Rotation and Re Paint (RR)

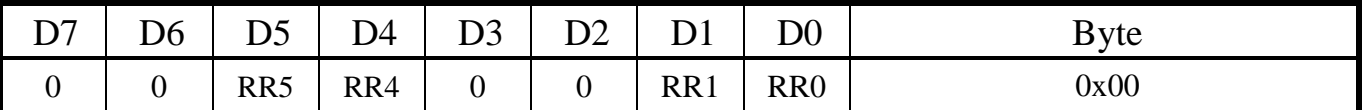

RR[5:4] : 00→Retain text layer, 01→180 degree rotation of text layer  $\circ$ 

RR[1:0] : 00→ Icon Layer, 01→ Background, 02→ Erase Icon Layer, 03→Display Layer**.**

#### 7. X-axis Start Location of High Byte (XSH)

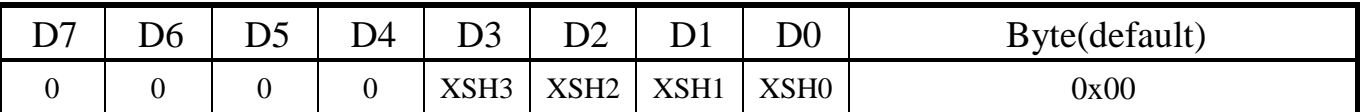

### 8. X-axis Start Location of Low Byte (XSL)

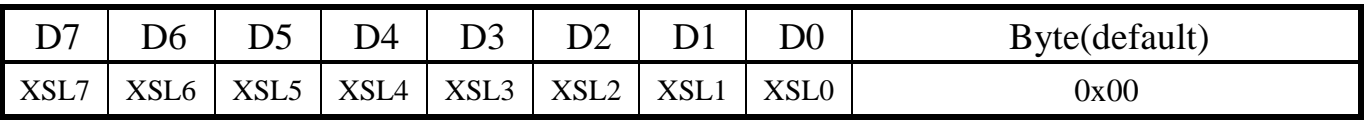

### 9. Y-axis Start Location of High Byte (YSH)

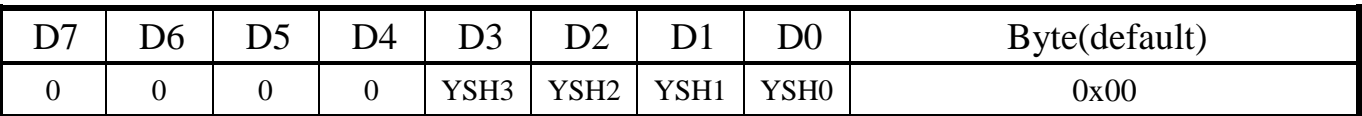

### 10. Y-axis Start Location of Low Byte (YSL)

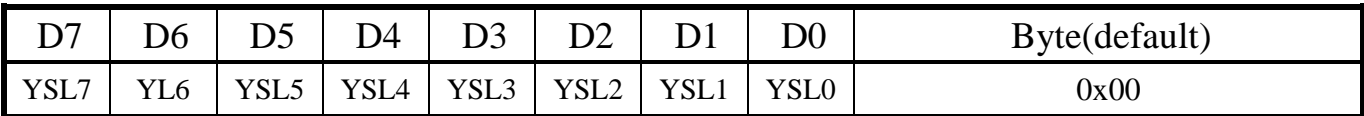

#### 11. X-axis End Location of High Byte (XEH)

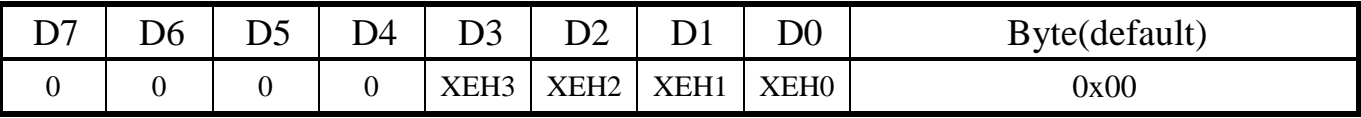

### 12. X-axis End Location of Low Byte (XEL)

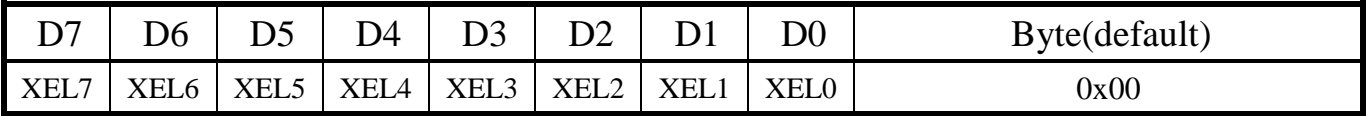

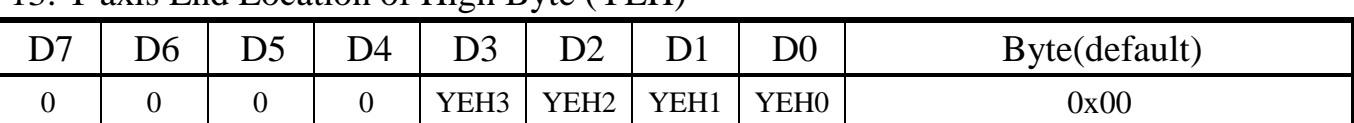

## 13. Y-axis End Location of High Byte (YEH)

#### 14. Y-axis End Location of Low Byte (YEL)

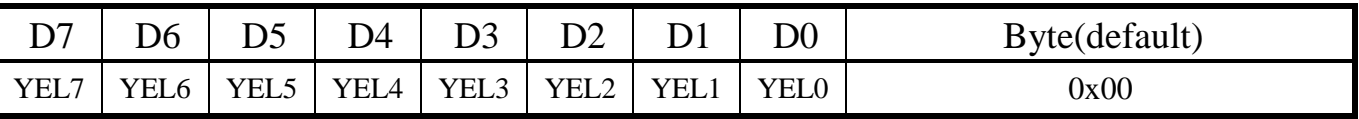

Start Location of X/Y-axis is selected by XSH[3:0], XSL[7:0] and YSH[3:0], YSL[7:0].

End Location of X/Y-axis is selected by XEH[3:0], XEL[7:0] and YEH[3:0], YEL[7:0].

For more location setting information, please refer to Page 14.

Notice : Start Location should be less than End Location.

#### 15. Line Size (LS)

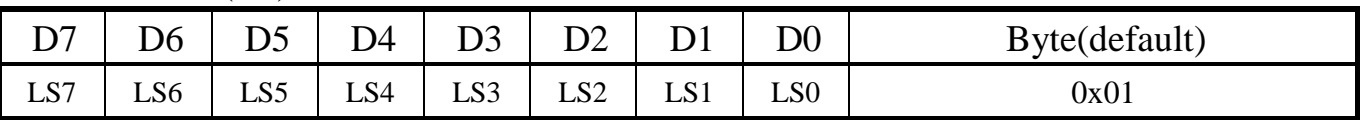

LS[7:0] : Size of Line segment.

#### 16. Line Color of Red Composition (BR)

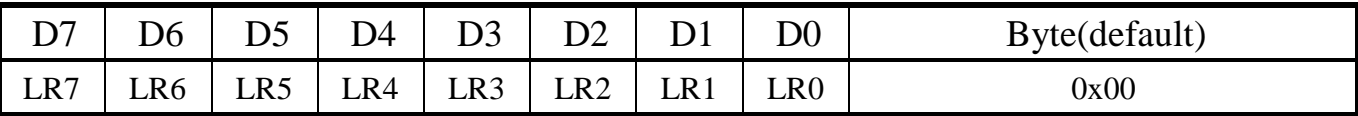

### 17. Line Color of Green Composition (BG)

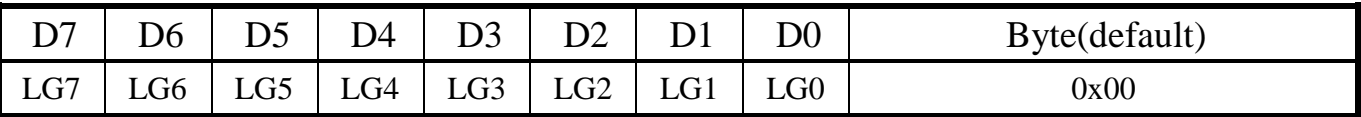

#### 18. Line Color of Blue Composition (BB)

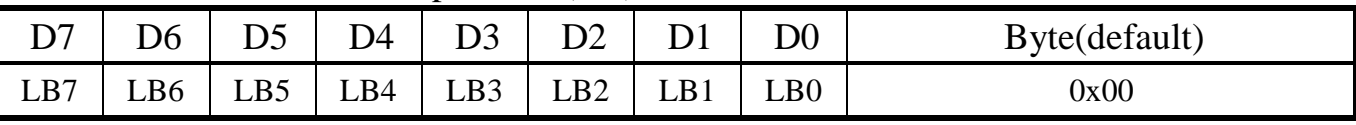

LR[7:0] : Set Pixel color of red composition 。

LG[7:0] : Set Pixel color of green composition  $\circ$ 

LB[7:0] : Set Pixel color of blue composition。

For more color setting information, please refer to (B.2) Color. (Page 15)

#### **Date : 2015/10/01 FAE Department** <sup>28</sup>

# (C) End Byte

## 19. End Byte1 (EB1)

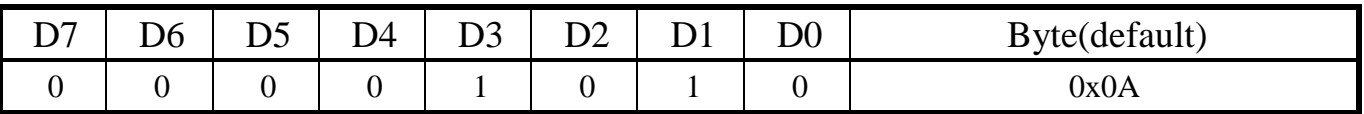

EB1 is instruction ending byte.

### 20. End Byte2 (EB2)

EB2 is used for check correct instruction, EB2 = last eight bits of sum, which is from SB1 to EB1.

For more detail setting information, please refer to Page 16.

#### 21. End Byte3 (EB3)

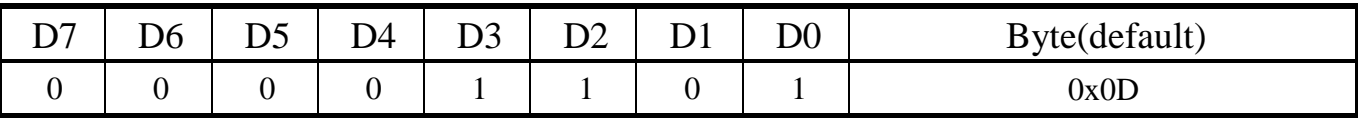

EB3 is package ending byte.

# **4.5 Erase Mode & Erase Icon Layer Mode**

Instruction of Clean Mode

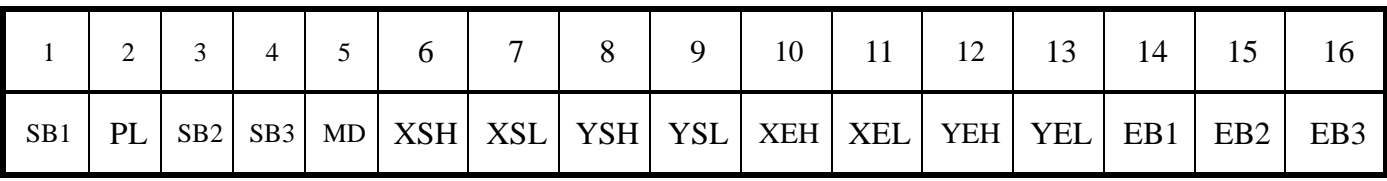

# 4.5.1 Instruction table

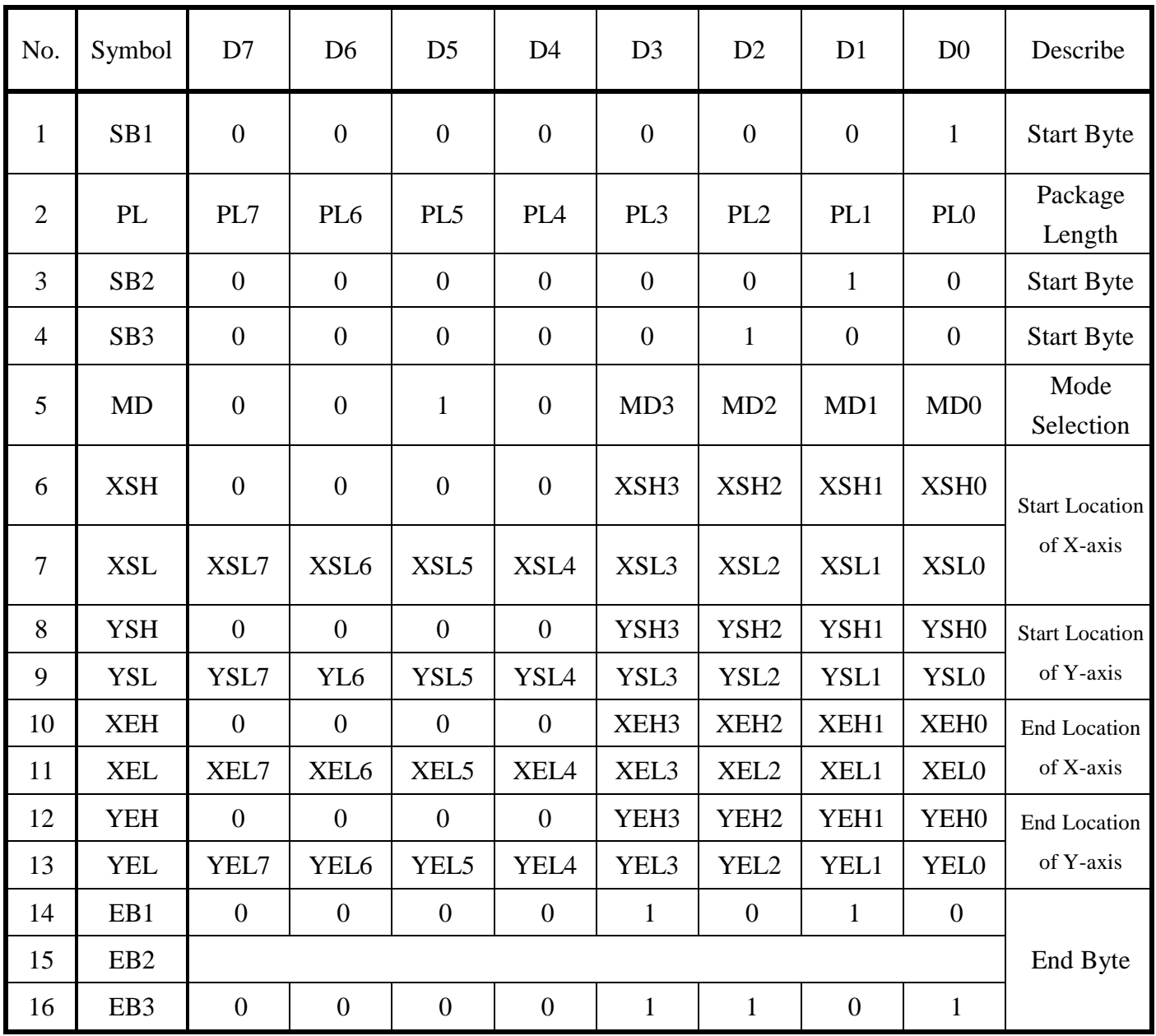

# 4.5.2 Instruction Describe

## (A) Start Byte

1. Start Byte1 (SB1)

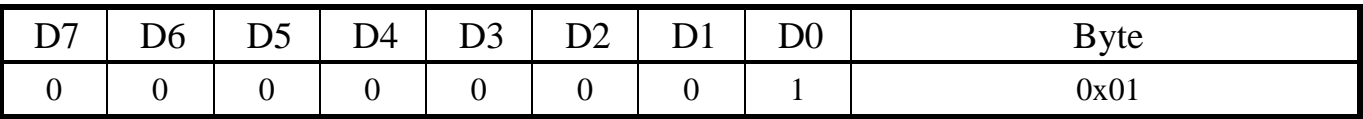

Before execute, the SB 1 is used to be start byte of package.

#### 2. Package Length (PL)

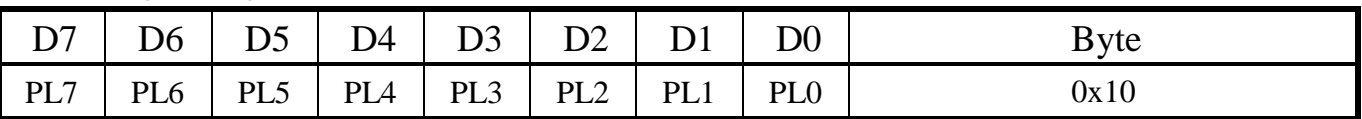

PL[7:0]: The total length of package.

For more information, please refer to page 12.

#### 3. Start Byte2 (SB2)

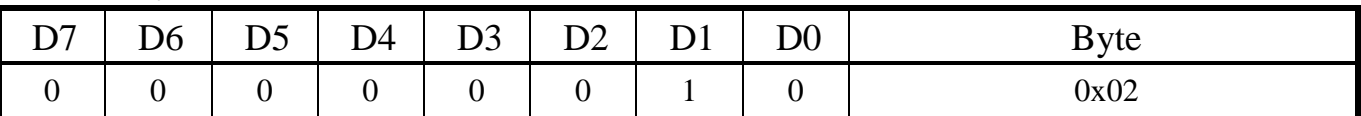

#### 4. Start Byte3 (SB3)

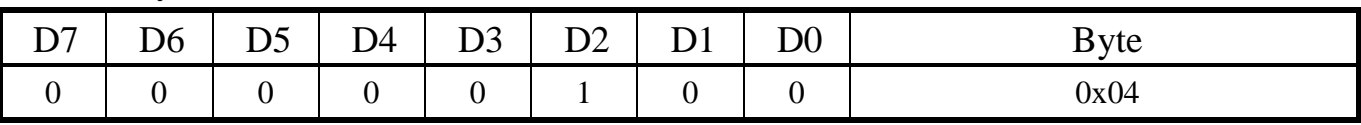

SB2,3 are used to confirm display size. ( Ex: 0x02 and 0x04 are corresponded M-Series TFT" )

#### 5. Mode (MD)

Erase Mode

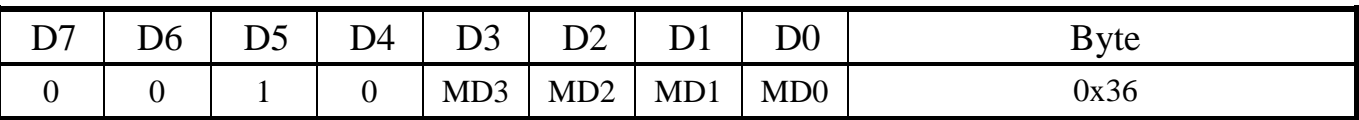

The MD[3:0] is set by mode table, please refer to page 13.

### Erase Icon Layer Mode

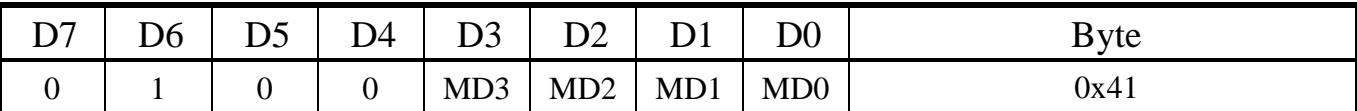

The MD[3:0] is set by mode table, please refer to page 13.

## (B) Function Setting

#### 6. X-axis Start Location of High Byte (XSH)

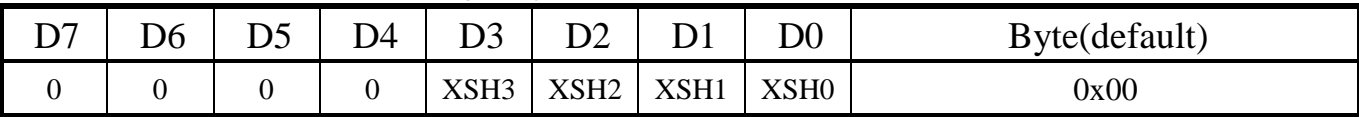

### 7. X-axis Start Location of Low Byte (XSL)

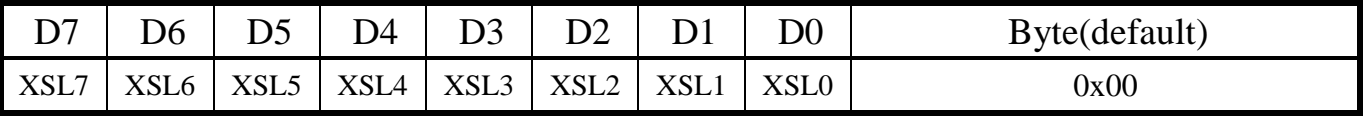

### 8. Y-axis Start Location of High Byte (YSH)

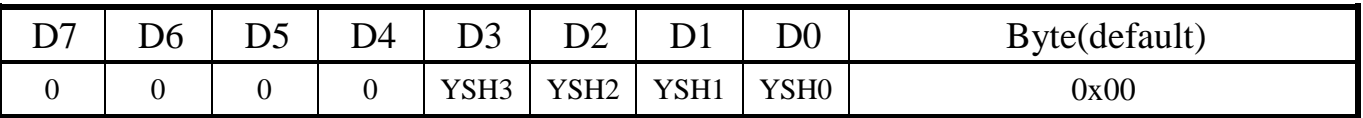

### 9. Y-axis Start Location of Low Byte (YSL)

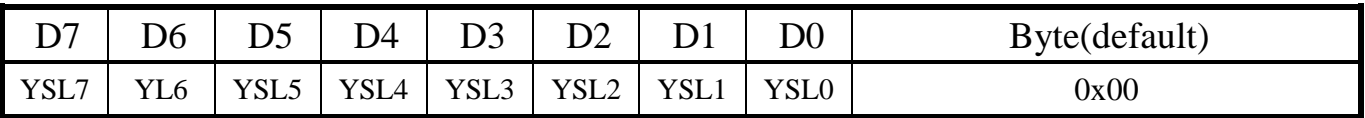

### 10. X-axis End Location of High Byte (XEH)

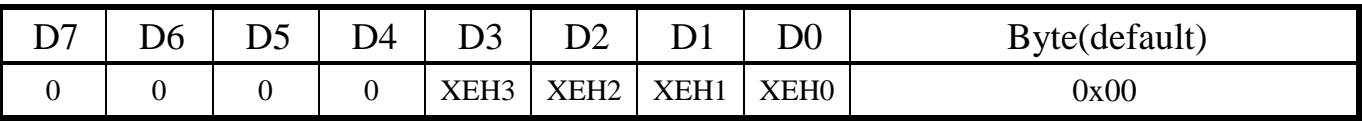

#### 11. X-axis End Location of Low Byte (XEL)

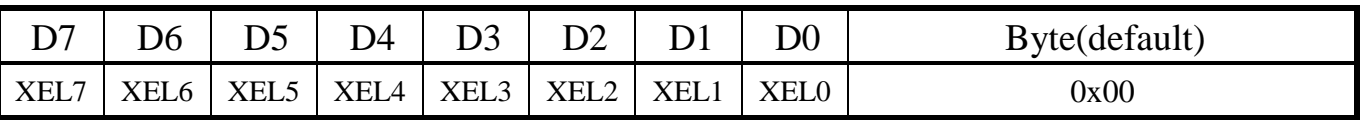

### **Date : 2015/10/01 FAE Department** <sup>32</sup>

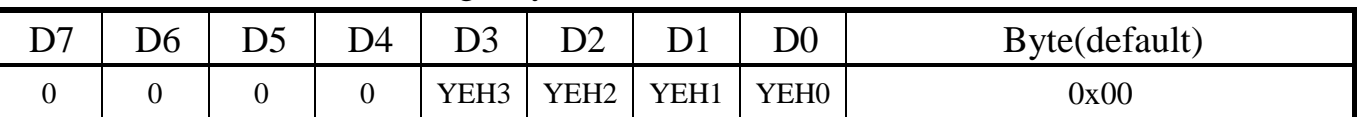

### 12. Y-axis End Location of High Byte (YEH)

#### 13. Y-axis End Location of Low Byte (YEL)

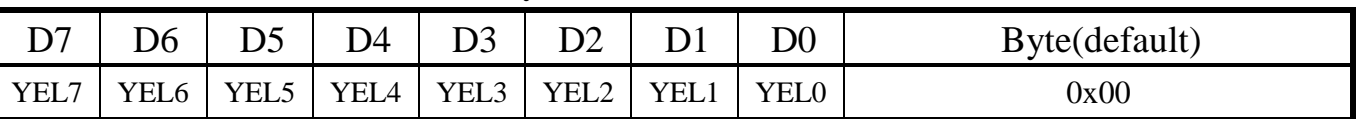

Start Location of X/Y-axis is selected by XSH[3:0], XSL[7:0] and YSH[3:0], YSL[7:0].

End Location of X/Y-axis is selected by XEH[3:0], XEL[7:0] and YEH[3:0], YEL[7:0].

For more location setting information, please refer to Page 14.

Notice: Start Location should be less than End Location.

# **(C) End Byte**

#### 14. End Byte1 (EB1)

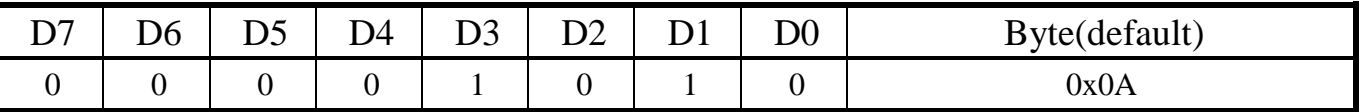

EB1 is instruction ending byte.

#### 15. End Byte2 (EB2)

EB2 is used for check correct instruction, EB2 = last eight bits of sum, which is from SB1 to EB1.

For more detail setting information, please refer to Page 16.

#### 16. End Byte3 (EB3)

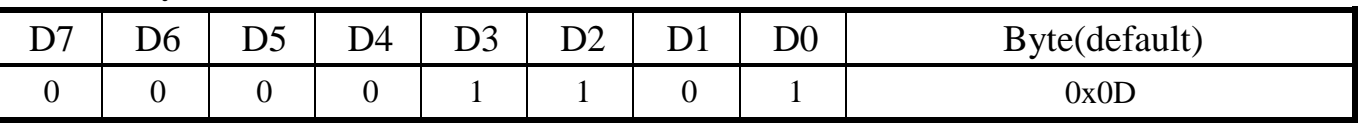

EB3 is package ending byte.

# **4.6 PWM Mode**

Instruction of Pixel mode

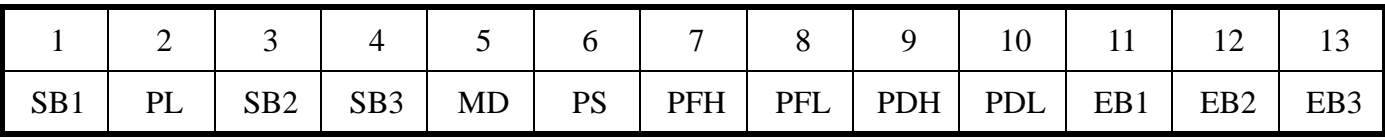

# 4.6.1 Instruction Describe

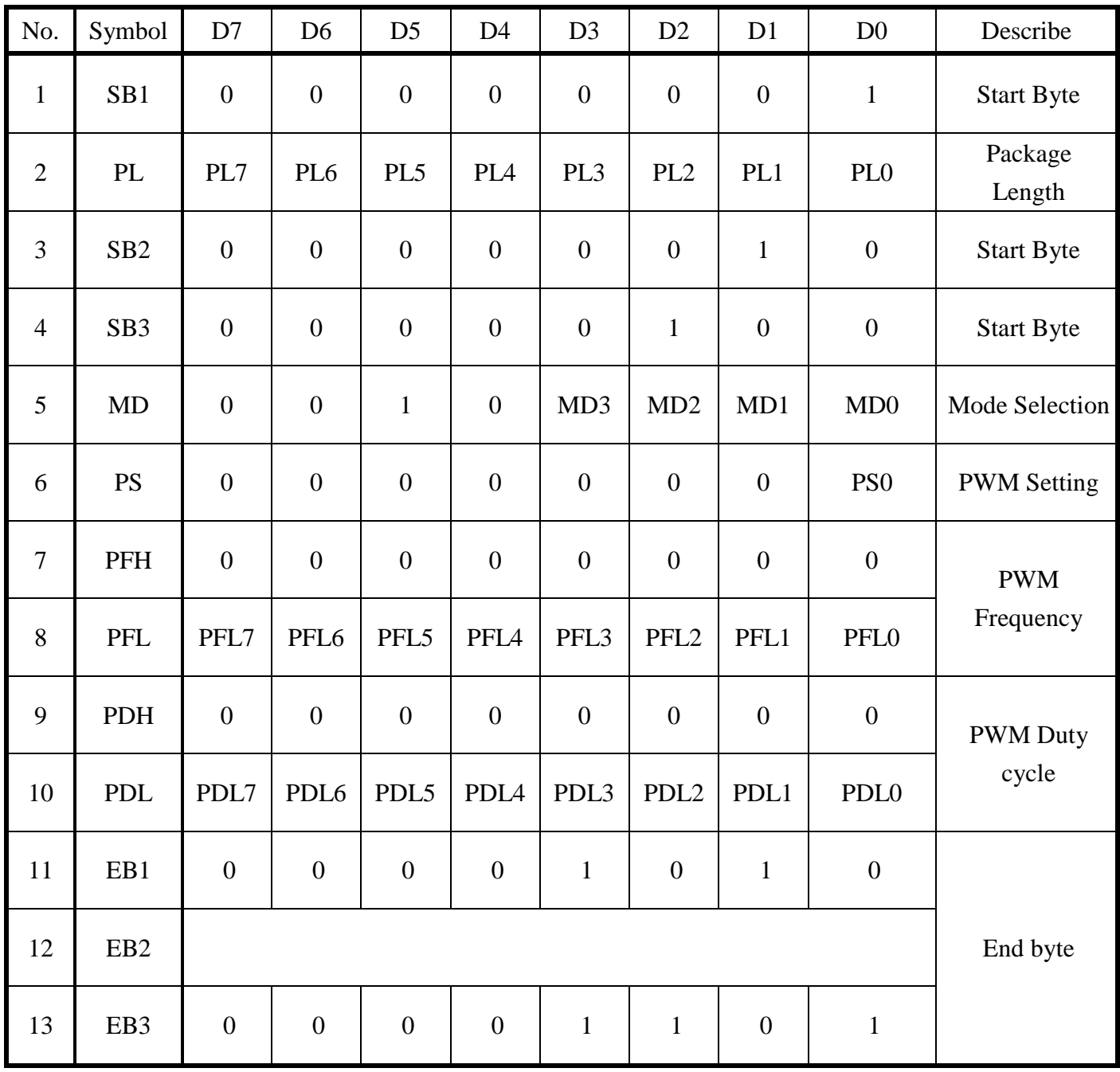

# 4.6.2 Instruction Describe

## (A) Start Byte

1. Start Byte1 (SB1)

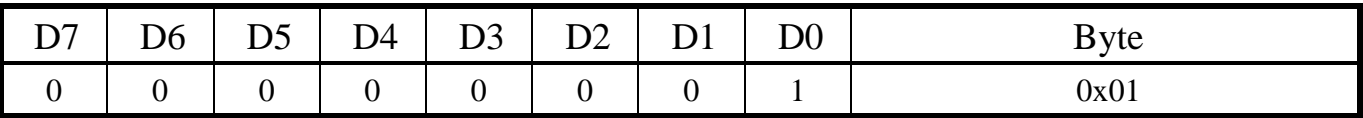

Before execute, the SB 1 is used to be start byte of package.

#### 2. Package Length (PL)

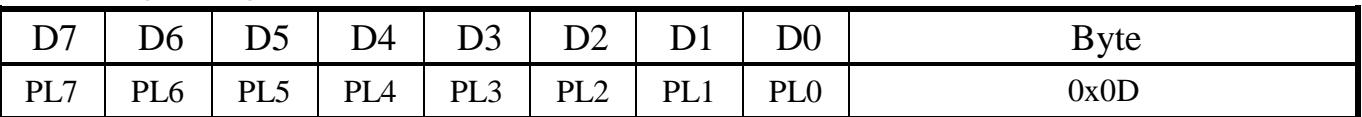

PL[7:0]: The total length of package.

For more information, please refer to page 12.

#### 3. Start Byte2 (SB2)

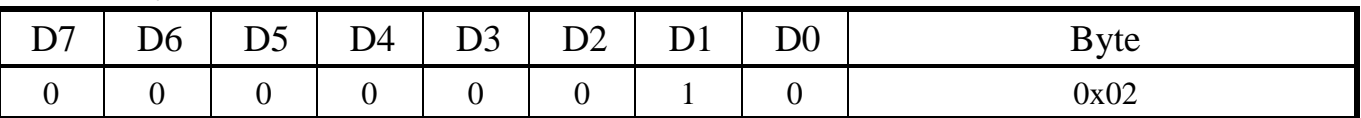

#### 4. Start Byte3 (SB3)

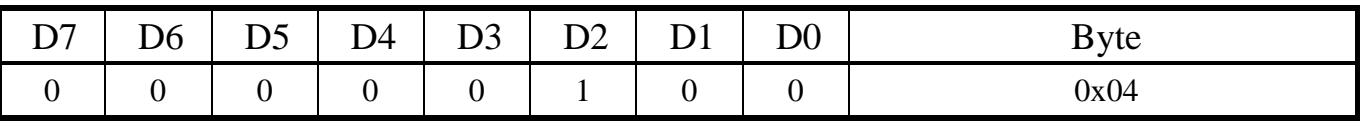

SB2,3 are used to confirm display size. ( Ex: 0x02 and 0x04 are corresponded M-Series TFT" )

#### 5. Mode (MD)

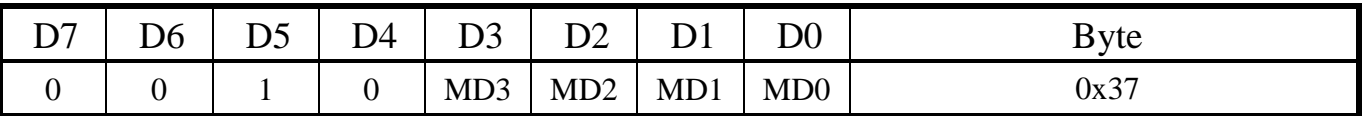

The MD[3:0] is set by mode table, please refer to page 13.

#### **Date : 2015/10/01 FAE Department** <sup>35</sup>

## (B) Function Setting

# 6. PWM Setting (PS)

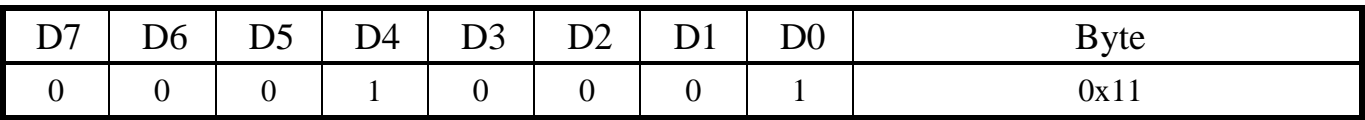

#### 7. PWM Frequency of High Byte (PFH)

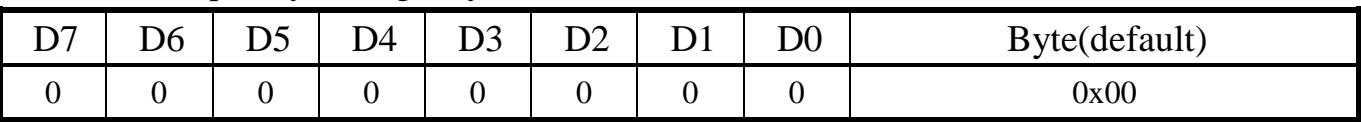

### 8. PWM Frequency of Low Byte (PFL)

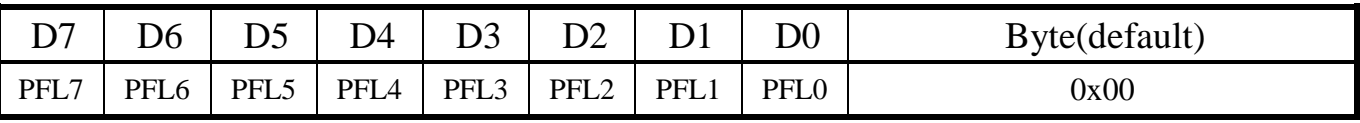

PWM frequency is set by PFL[7:0] and PFH[7:0].

### 9. PWM Duty Cycle of High Byte (PDH)

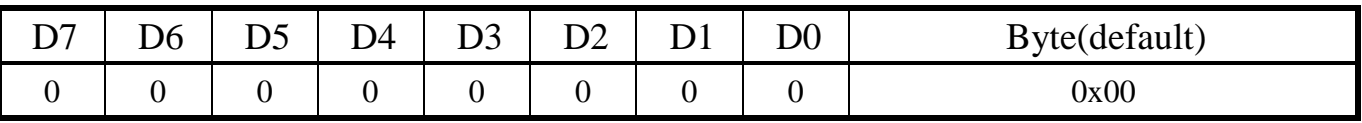

## 10. PWM Duty Cycle of Low Byte (PDL)

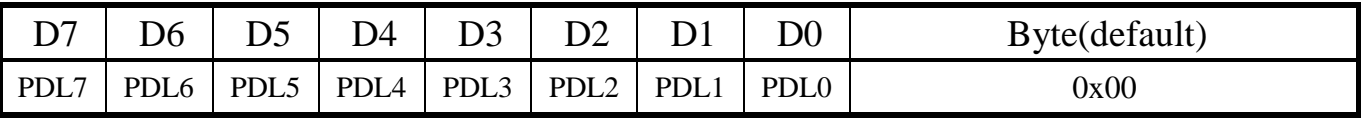

PWM Duty Cycle is set by PDL[7:0] and PDH[7:0].

# (C) End Byte

11. End Byte1 (EB1)

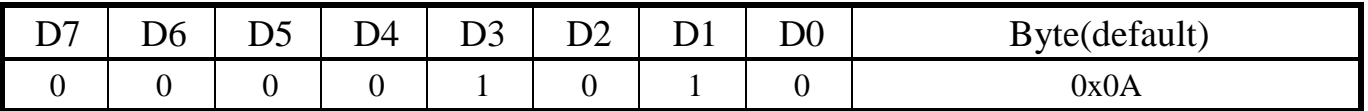

EB1 is instruction ending byte.

### 12. End Byte2 (EB2)

EB2 is used for check correct instruction, EB2 = last eight bits of sum, which is from SB1 to EB1.

For more detail setting information, please refer to Page 16.

#### 13. End Byte3 (EB3)

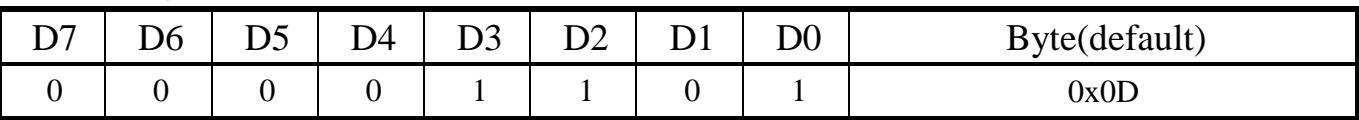

EB3 is package ending byte.

# **4.7 Power Mode**

Instruction of Clean Mode

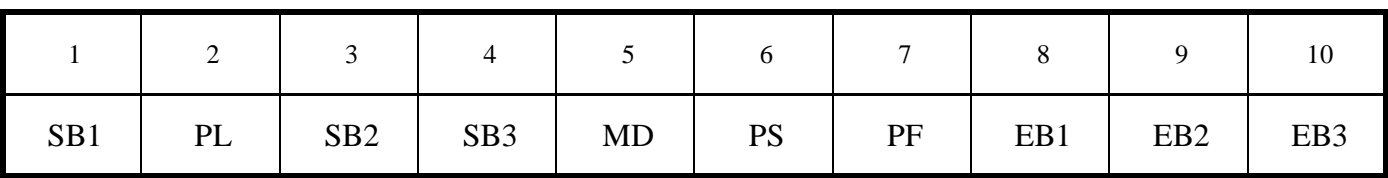

# 4.7.1 Instruction table

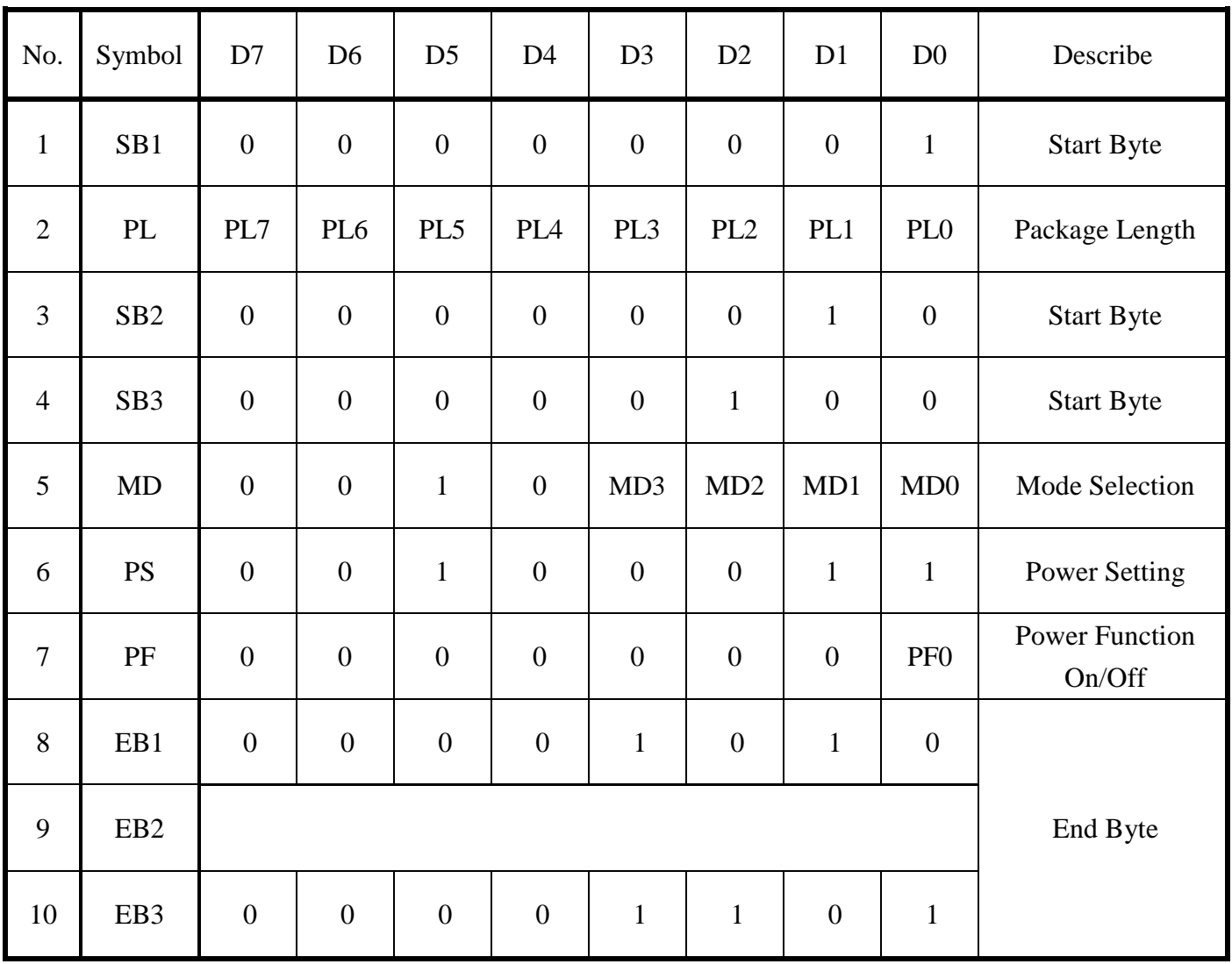

# 4.7.2 Instruction Describe

## (A) Start Byte

1. Start Byte1 (SB1)

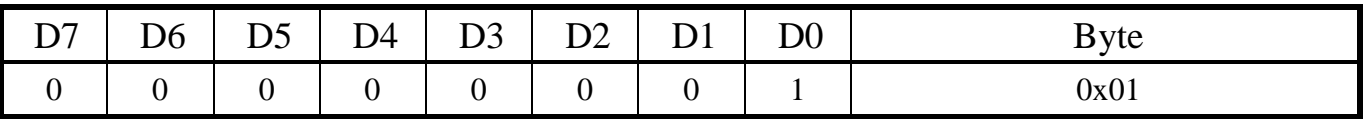

Before execute, the SB 1 is used to be start byte of package.

#### 2. Package Length (PL)

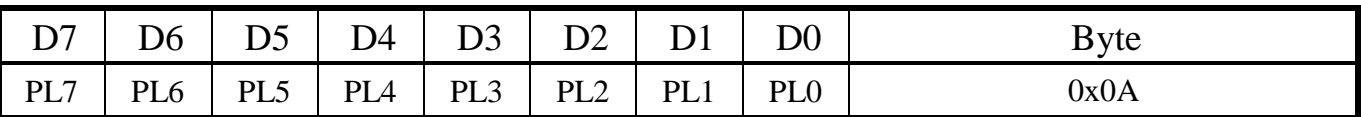

PL[7:0]: The total length of package.

For more information, please refer to page 12.

#### 3. Start Byte2 (SB2)

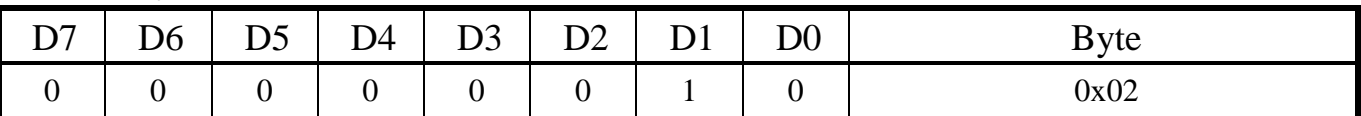

#### 4. Start Byte3 (SB3)

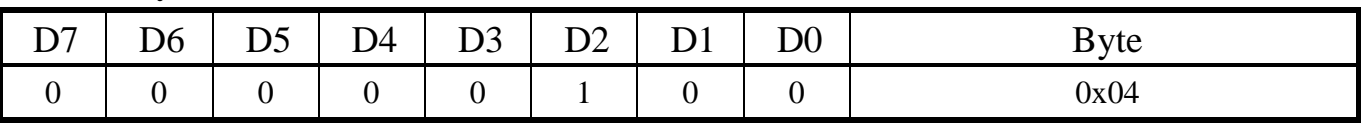

SB2,3 are used to confirm display size. ( Ex: 0x02 and 0x04 are corresponded M-Series TFT" )

#### 5. Mode (MD)

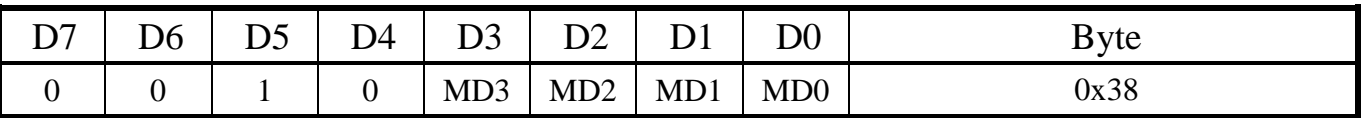

The MD[3:0] is set by mode table, please refer to page 13.

# (B) Function Setting

### 6. Power Function Setting (PS)

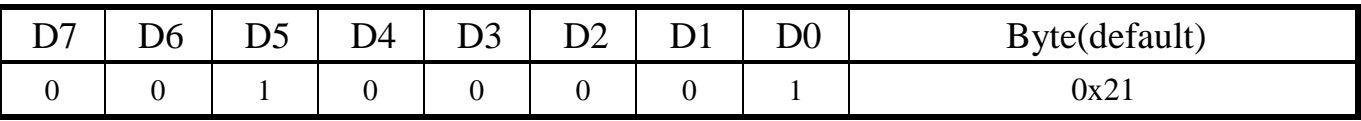

PS is used to set Power Mode.(Ex: 0x21 is Sleep Mode)

### 7. Power Function On/Off (PF)

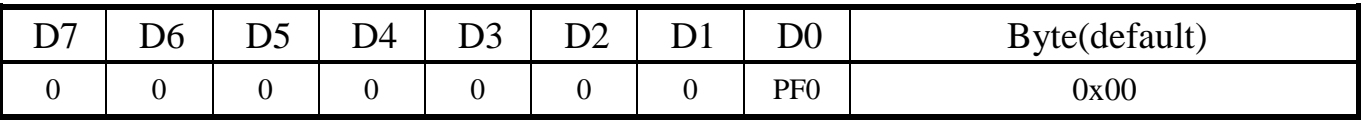

PF 0 : 0→Power Function off, 1→Power Function on.

# (C) End Byte

#### 8. End Byte1 (EB1)

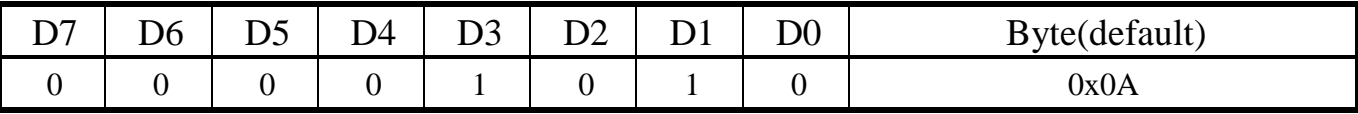

EB1 is instruction ending byte.

## 9. End Byte2 (EB2)

EB2 is used for check correct instruction, EB2 = last eight bits of sum, which is from SB1 to EB1.

For more detail setting information, please refer to Page 16.

### 10. End Byte3 (EB3)

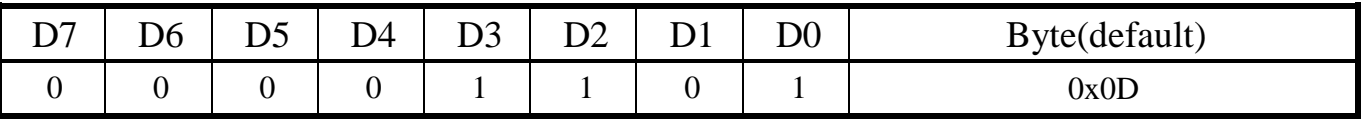

EB3 is package ending byte.

# **4.8 Backlight Mode**

Instruction of Clean Mode

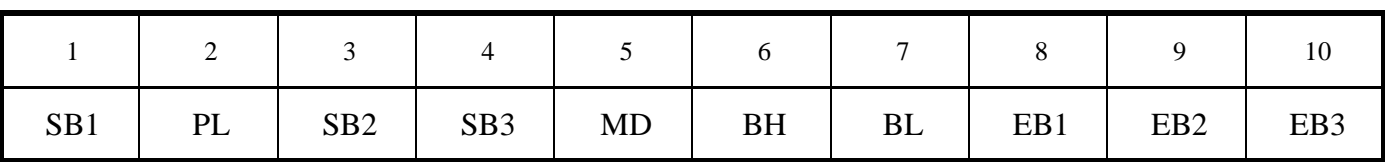

4.8.1 Instruction table

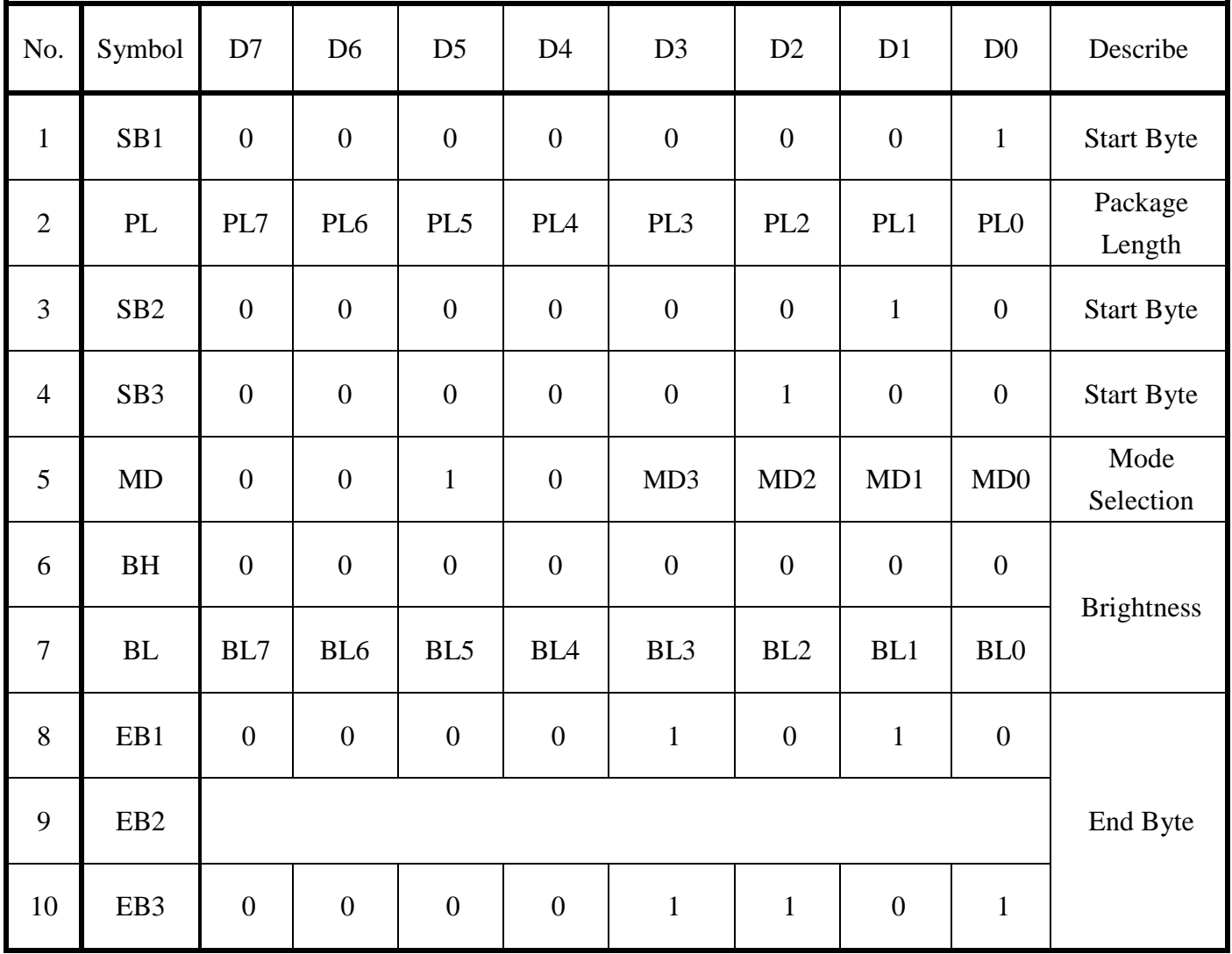

# 4.8.2 Instruction Describe

## (A) Start Byte

1. Start Byte1 (SB1)

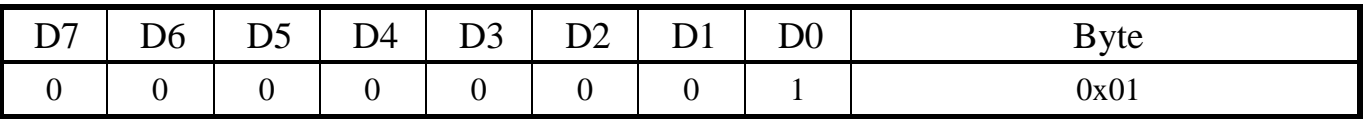

Before execute, the SB 1 is used to be start byte of package.

#### 2. Package Length (PL)

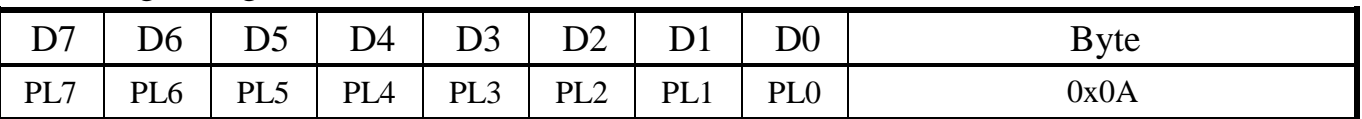

PL[7:0]: The total length of package.

For more information, please refer to page 12.

#### 3. Start Byte2 (SB2)

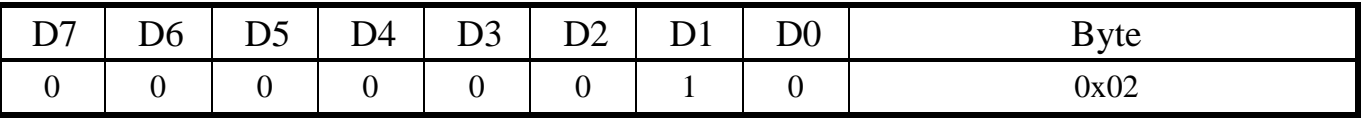

#### 4. Start Byte3 (SB3)

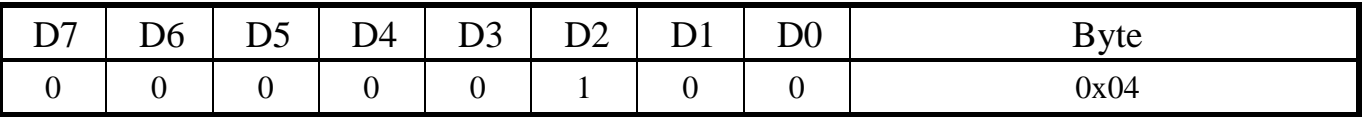

SB2,3 are used to confirm display size. ( Ex: 0x02 and 0x04 are corresponded M-Series TFT" )

#### 5. Mode (MD)

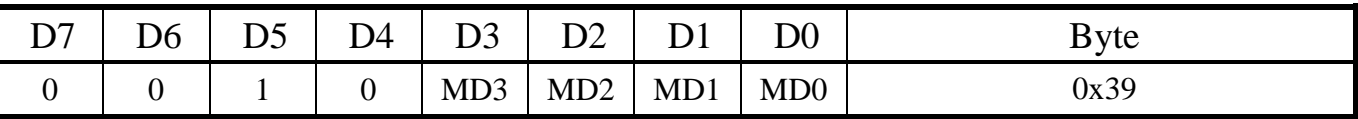

The MD[3:0] is set by mode table, please refer to page 13.

# (B) Function Setting

## 6. Brightness of High Byte (BH)

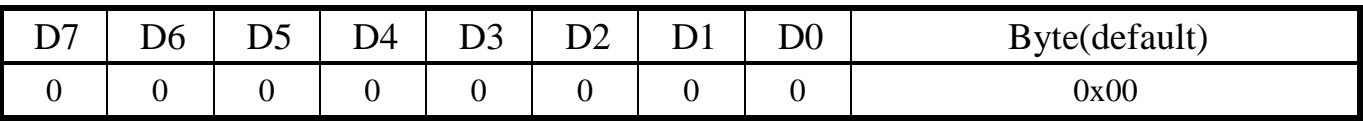

## 7. Brightness of Low Byte (BL)

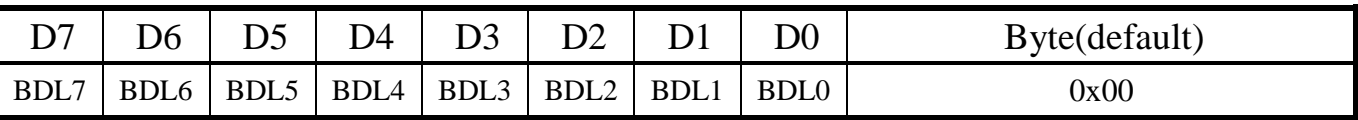

Brightness is set by BL[7:0] and BH[7:0].

# (C) End Byte

#### 8. End Byte1 (EB1)

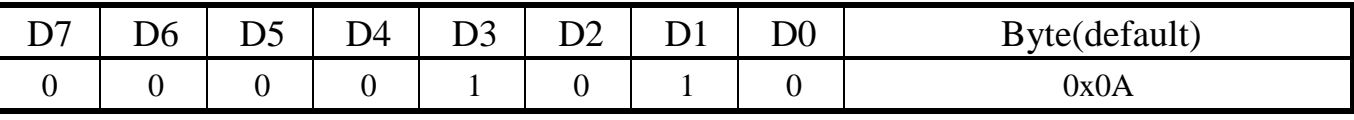

EB1 is instruction ending byte.

## 9. End Byte2 (EB2)

EB2 is used for check correct instruction, EB2 = last eight bits of sum, which is from SB1 to EB1.

For more detail setting information, please refer to Page 16.

#### 10. End Byte3 (EB3)

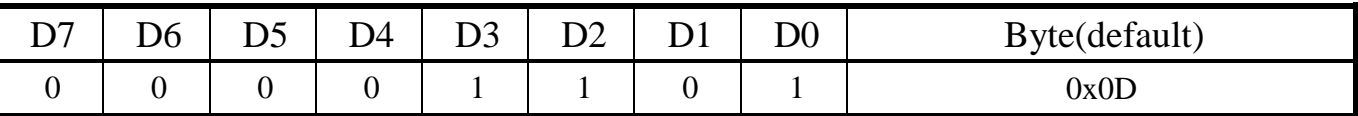

EB3 is package ending byte.

# **4.9 TP Compensation Mode**

Instruction of Calibration Mode for RTP/CTP

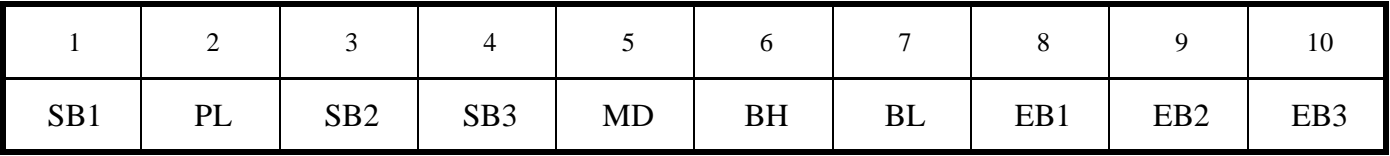

# 4.9.1 Instruction table

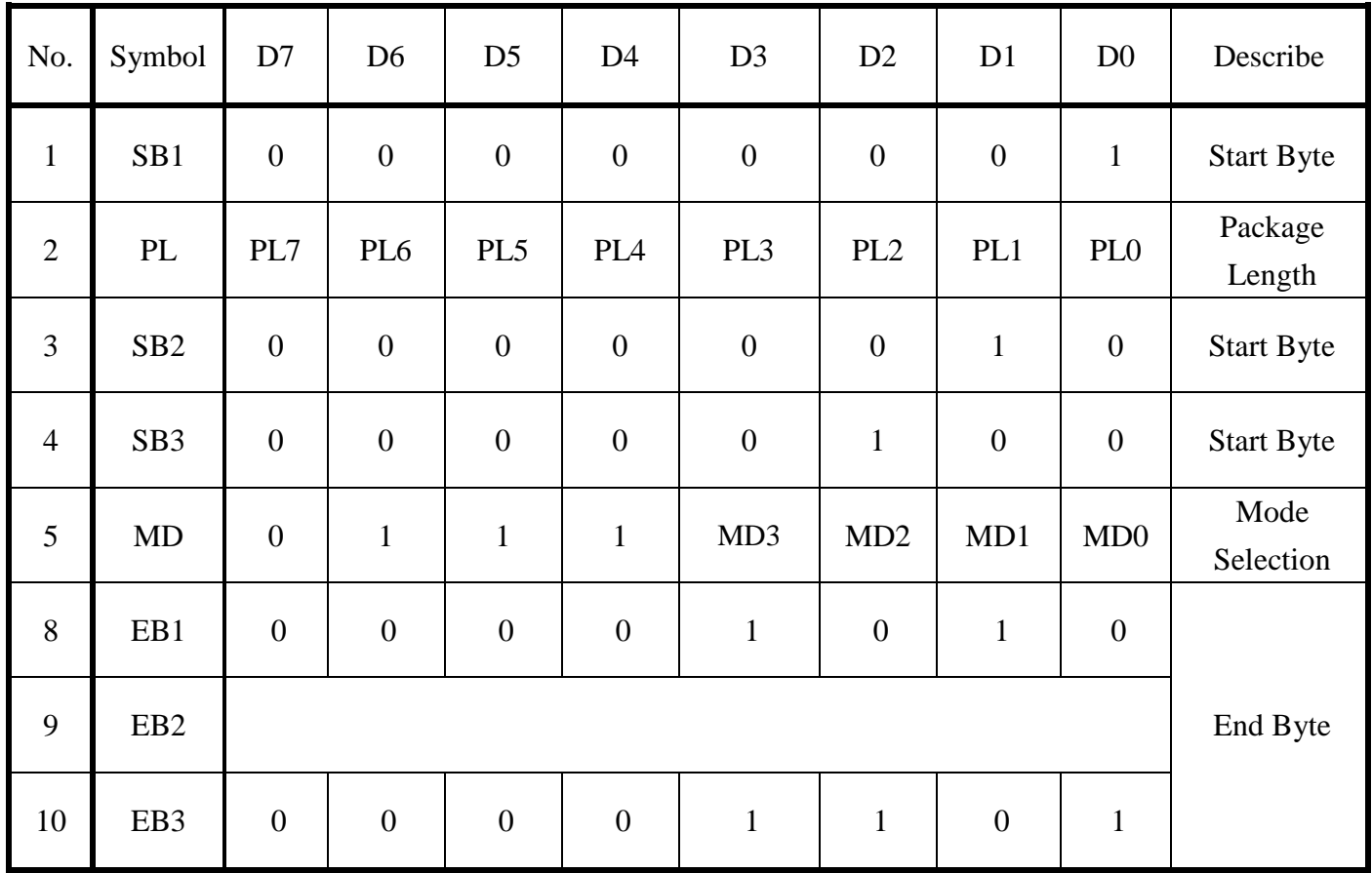

# 4.9.2 Instruction Describe

## (A) Start Byte

1. Start Byte1 (SB1)

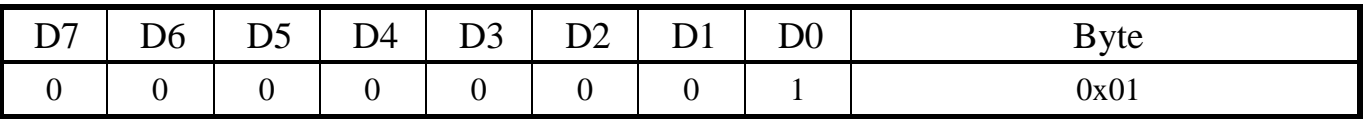

Before execute, the SB 1 is used to be start byte of package.

#### 2. Package Length (PL)

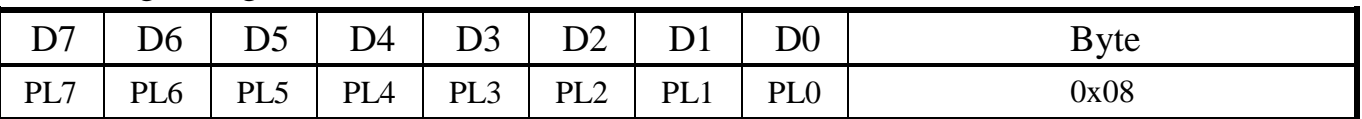

PL[7:0]: The total length of package.

For more information, please refer to page 12.

#### 3. Start Byte2 (SB2)

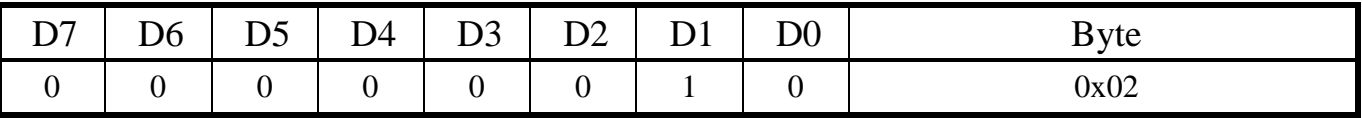

## 4. Start Byte3 (SB3)

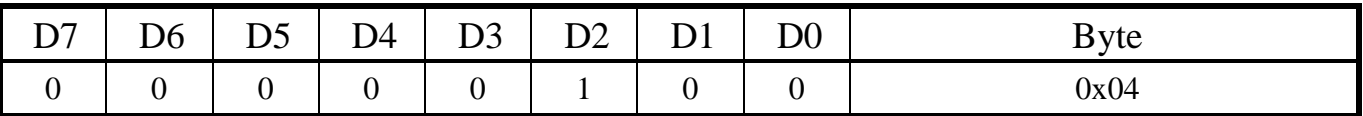

SB2,3 are used to confirm display size. ( Ex: 0x02 and 0x04 are corresponded M-Series TFT" )

#### 5. Mode (MD)

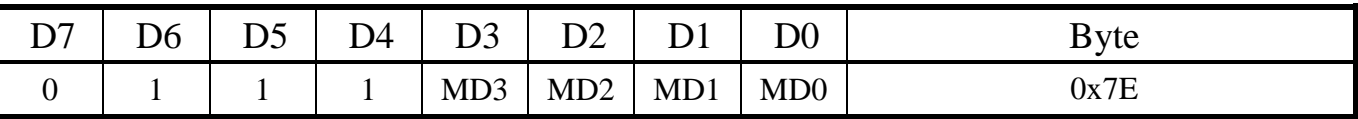

The MD[3:0] is set by mode table, please refer to page 13.

# (C) End Byte

## 8. End Byte1 (EB1)

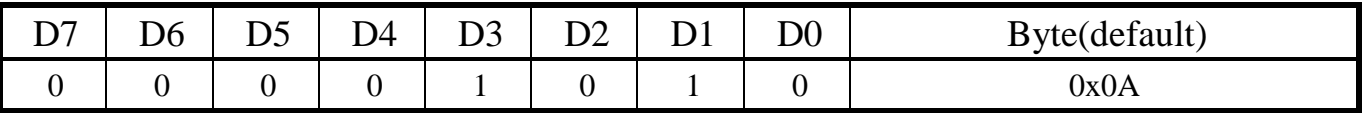

EB1 is instruction ending byte.

### 9. End Byte2 (EB2)

EB2 is used for check correct instruction, EB2 = last eight bits of sum, which is from SB1 to EB1.

For more detail setting information, please refer to Page 16.

#### 10. End Byte3 (EB3)

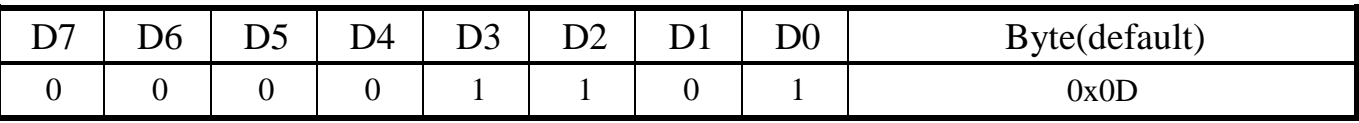

EB3 is package ending byte.

# **4.10 TP feedback signal**

Instruction of Feedback signal for RTP/CTP

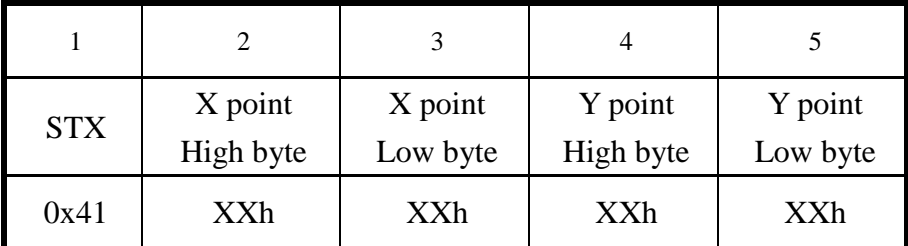

\*\* The range of XXh is 00h to FFh

The range of X Point is 0 to 800 in decimal The range of Y Point is 0 to 480 in decimal

Ex1. When the position of X is 150 and Y is 180 in decimal was touched, you'll get the STX(41H) command via RS232/SPI from the module.

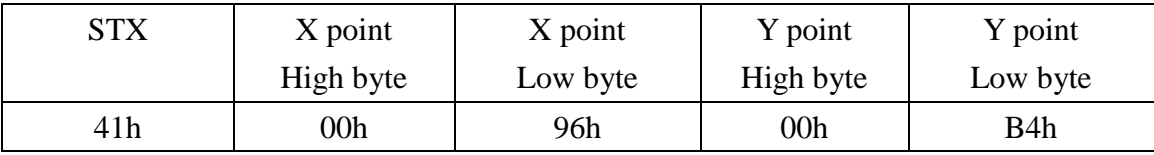

Ex2. When the position of X is 300 and Y is 100 in decimal was touched, you'll get the  $STX(41H)$ command via RS232/SPI from the module.

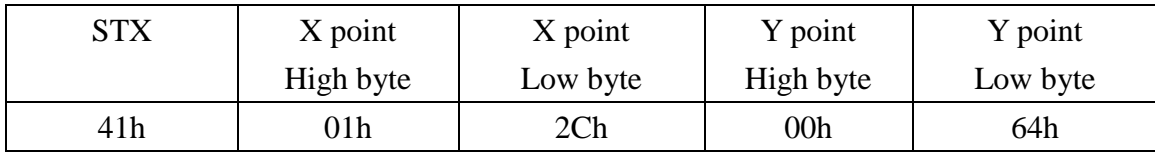

# 4.10.1 SPI interface

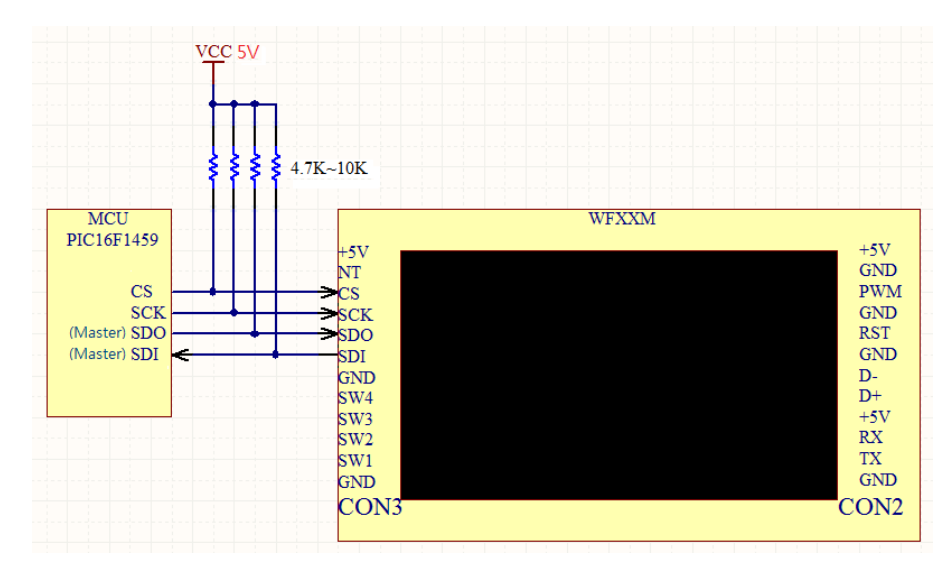

The application circuit

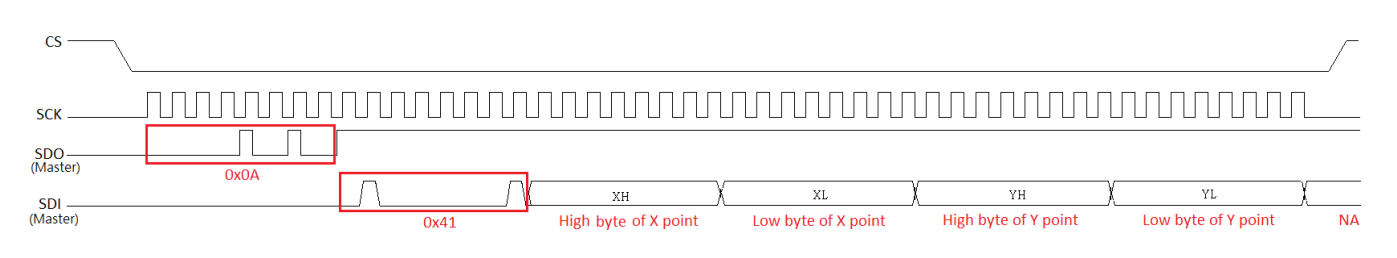

#### Timing Diagram of Reading TP Register

Busy Flag (BF)

When BF is "High", it indicates that the internal operation is being processed. So during this time the next instruction cannot be accepted. BF can be read, when send 0x01 command, through D0 bit. Before executing the next instruction, be sure that BF is not High.

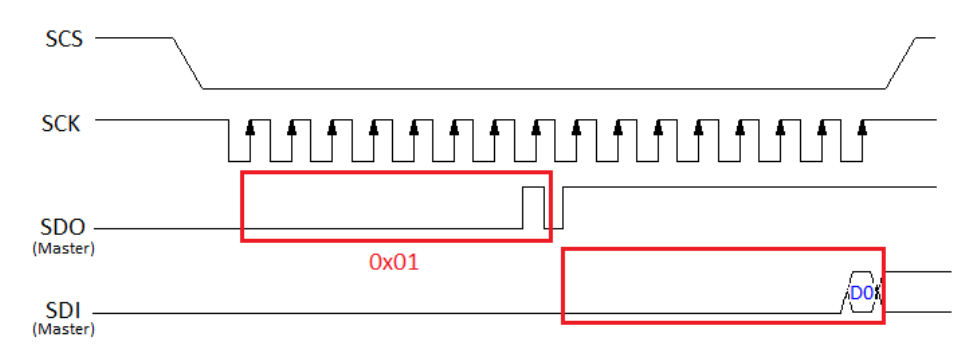

Timing Diagram of Checking Busy

# **4.11 ACK**

# The ACK Definition

When Clever System M-Series TFT receive an instruction which is sent from MCU, it will send a byte to MCU to confirm whether the module receive correct instruction. If receiving correct instruction, the module will send ACK to MCU, else receiving error instruction, module will send NAK.

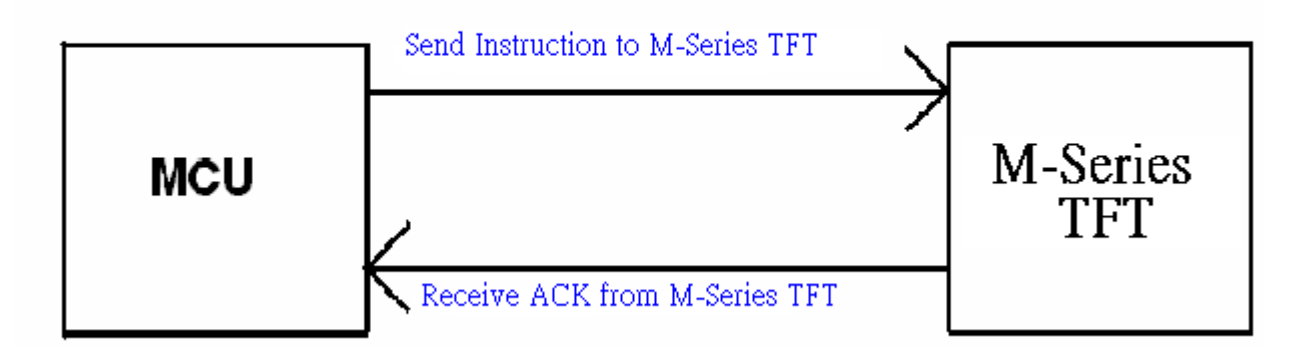

# The ACK Process

Step1. MCU send an instruction to M-Series TFT.

Step2. When M-Series TFT completes the executive instruction, it will send ACK or NAK to MCU.

### Notice:

If M-Series TFT receive correct instruction, it will send  $ACK = 0x06$  to MCU.

If M-Series TFT receive error instruction, it will send  $NAK = 0x15$  to MCU.

# **4.12 Switch Function**

M-Series TFT provide four GPO Pins for Switch Function, the example switch circuit is below

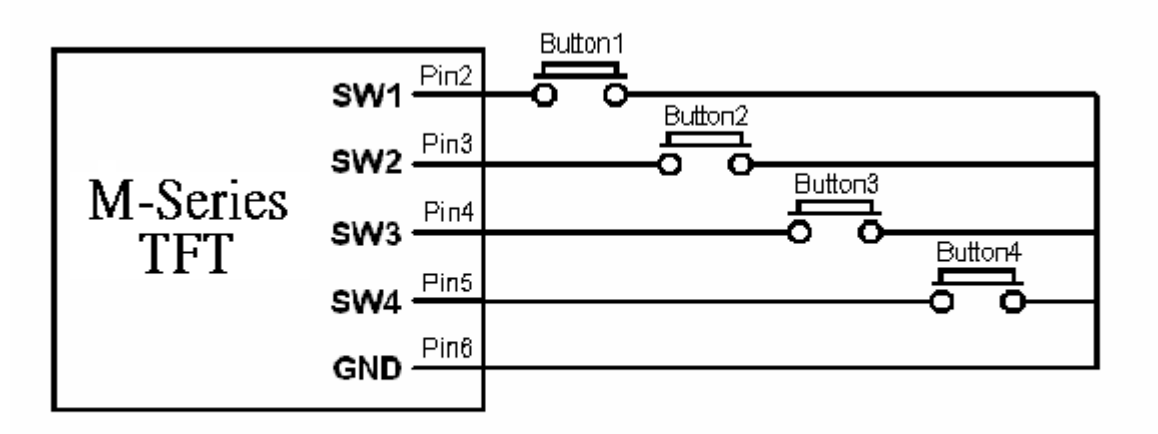

# The Switch Process

Step1. User press the button 1 to 4 and the module will receive two bytes. First byte is 0x40 and second byte will be shown in below table.

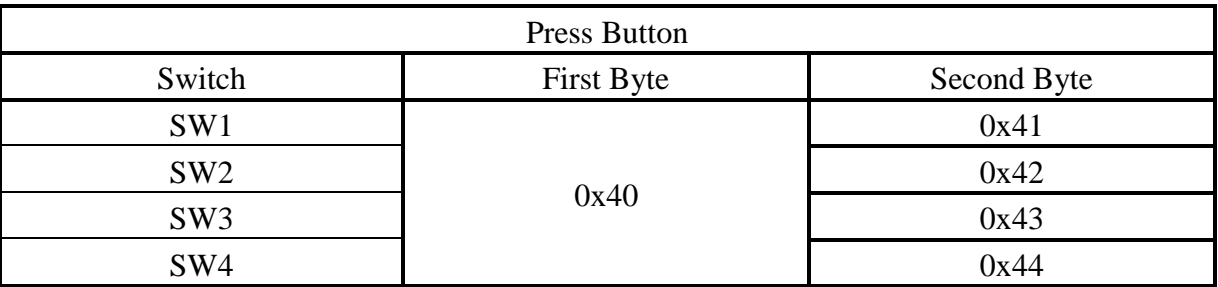

Step2. User release the button 1 to 4 and the module will receive corresponding byte, see below.

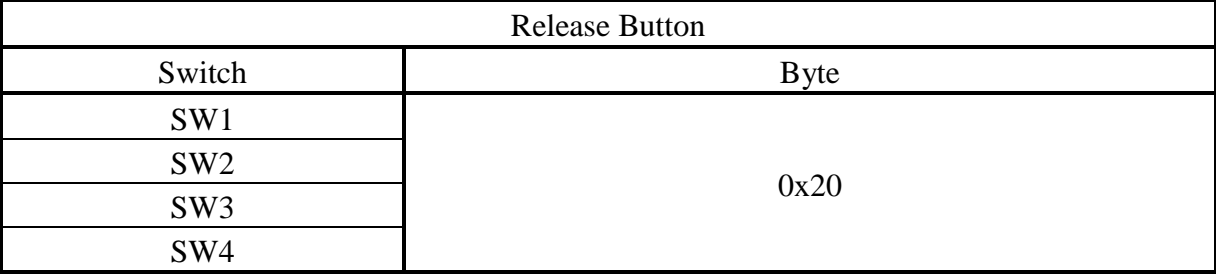